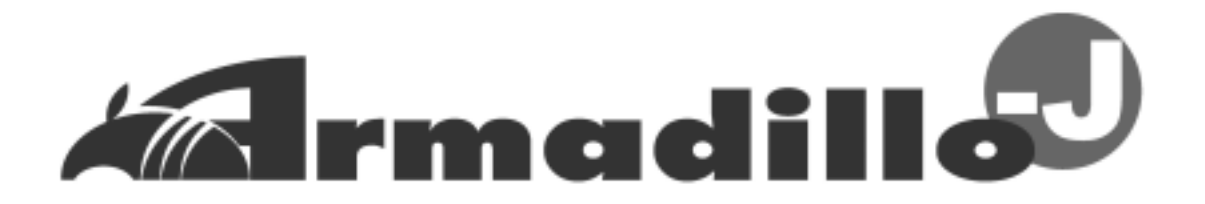

## AJ010 User's Guide

Version 202

2004 10 5

<http://www.atmark-techno.com/>

Armadillo <http://armadillo.atmark-techno.com/>

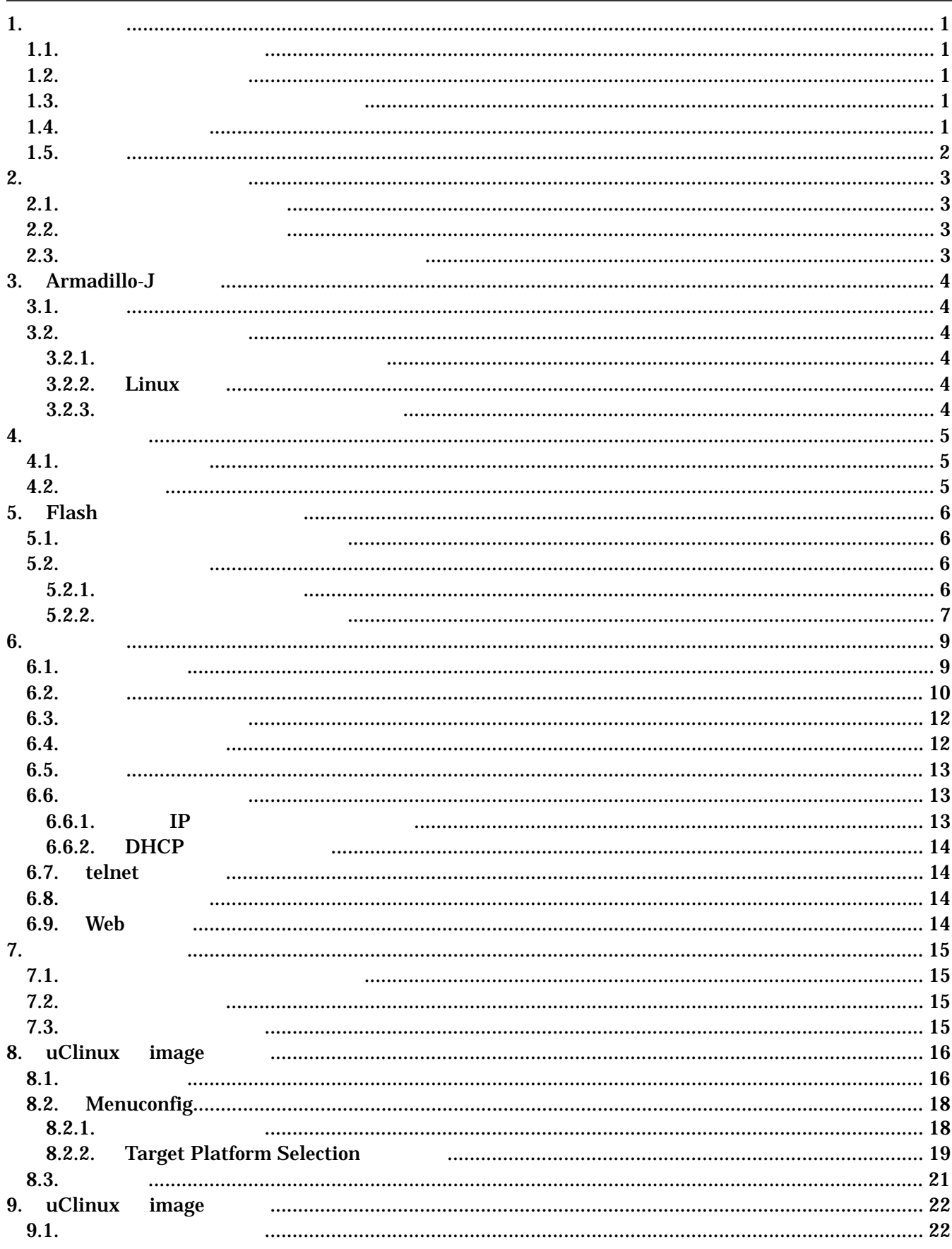

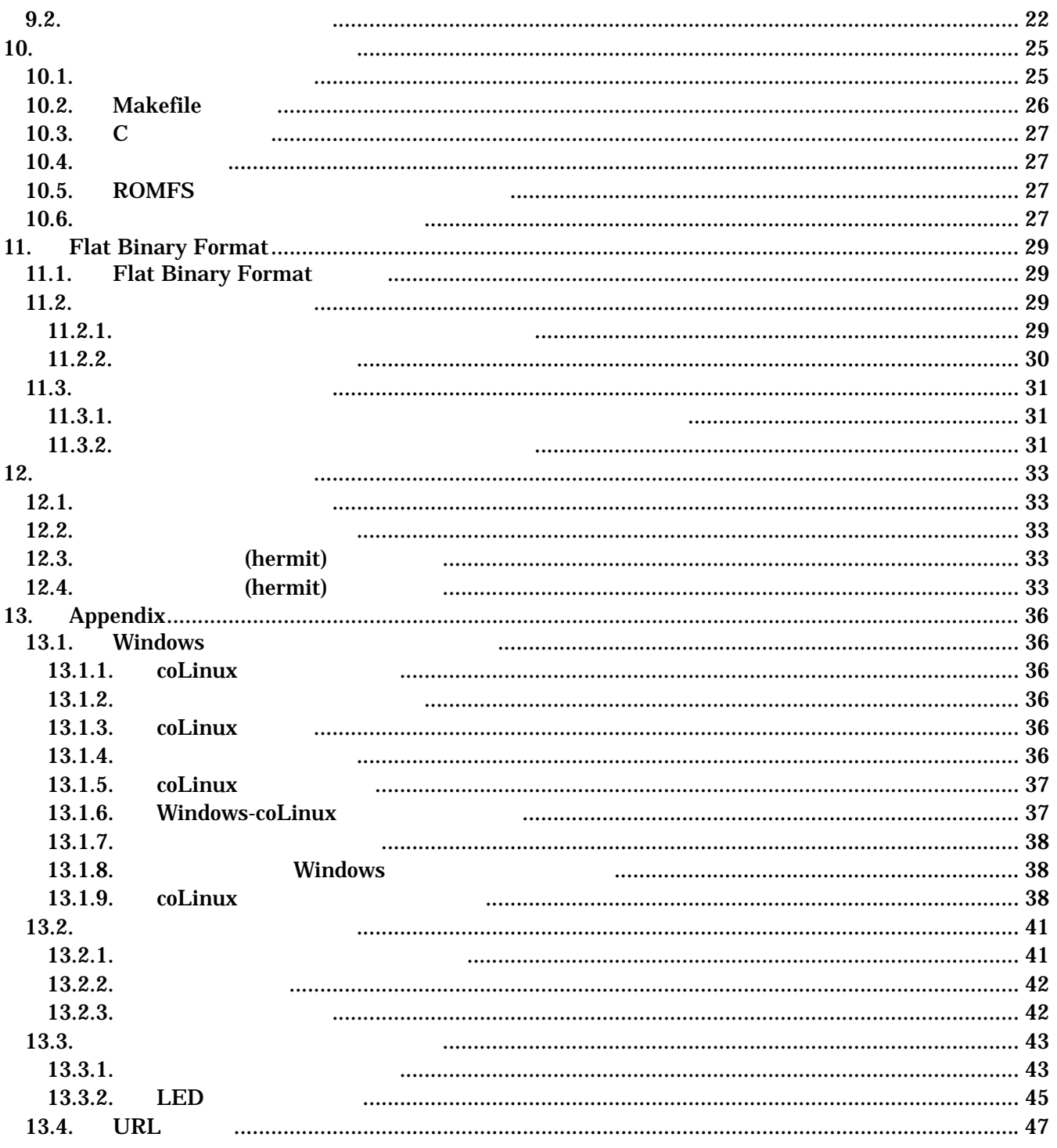

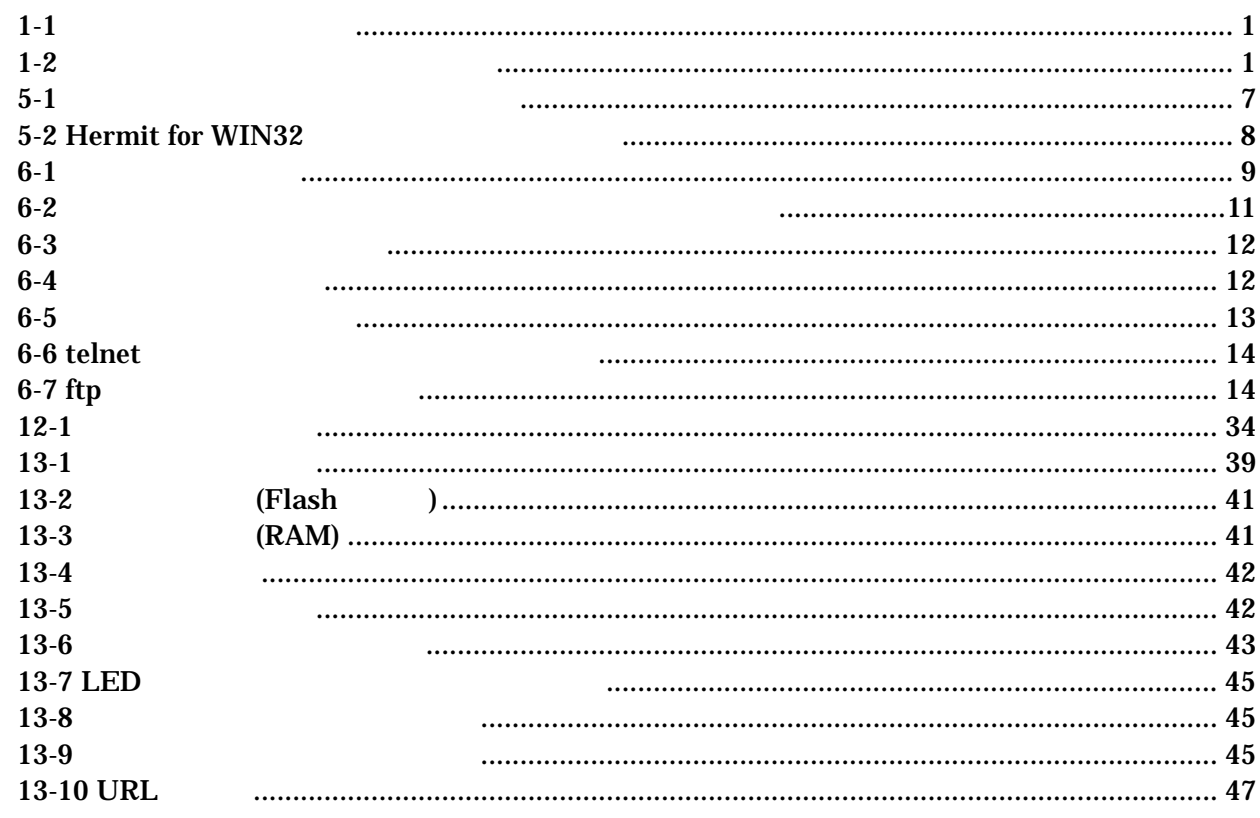

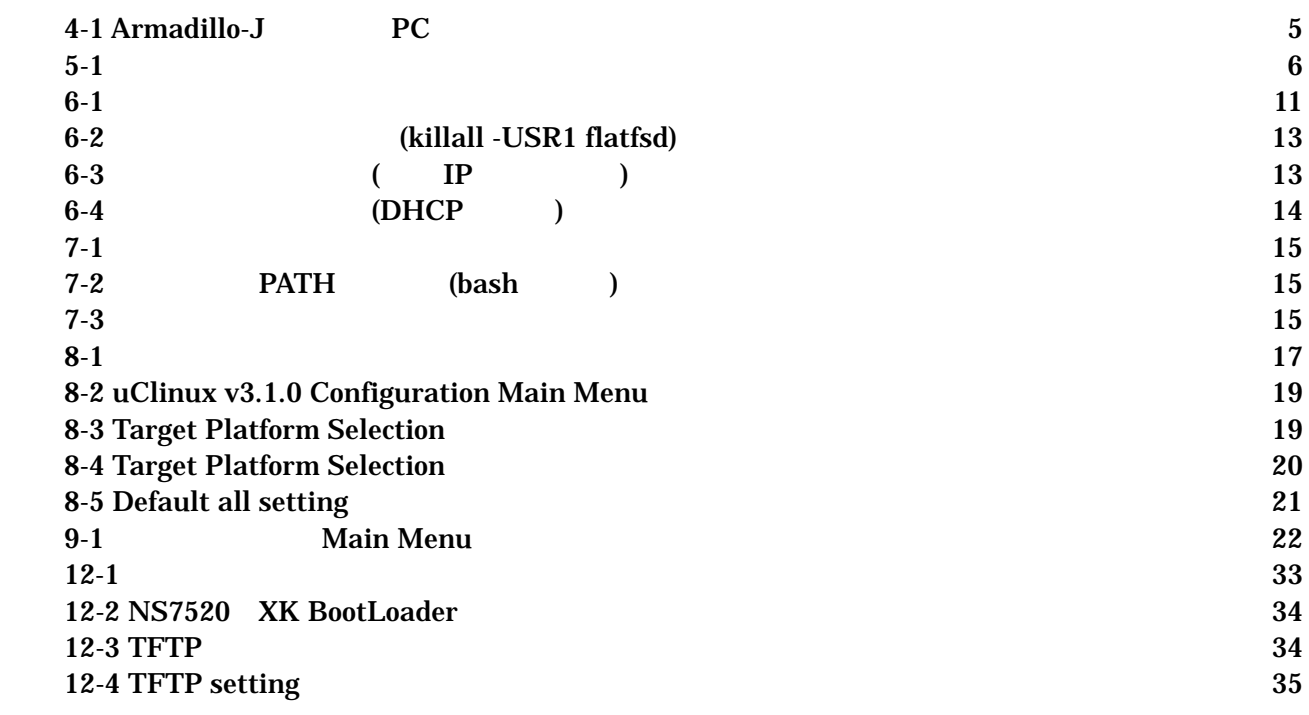

## <span id="page-4-0"></span>1.

## $1.1.$

Armadillo-J

- $\bullet$  Flash
- $\bullet$
- 
- $\bullet$
- $\bullet$

### Armadillo-J

### $1.2.$

 $1 - 1$ 

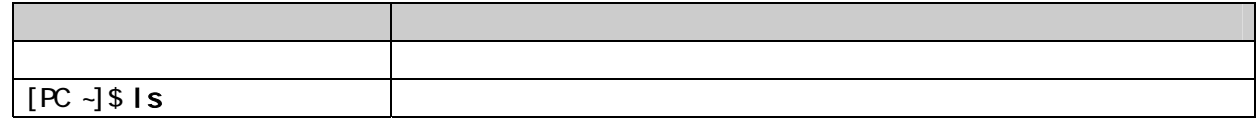

### $1.3.$

 $/$  $\mathcal{L}=\mathcal{L}^{\text{max}}$ 

表 **1-2** 表示プロンプトと実行環境の関係

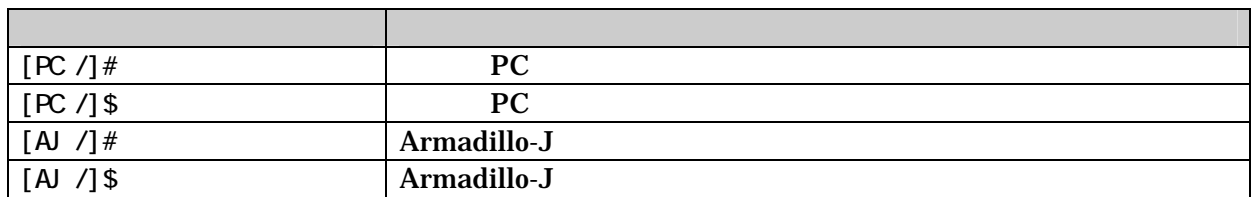

### $1.4.$

Armadillo ( )

### <span id="page-5-0"></span> $1.5.$

Armadillo-J **Example 2** Free Software / Open Source Software Free Software / Open Source Software

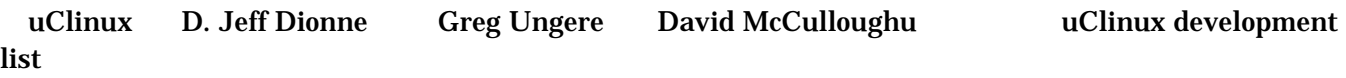

uClibc Busybox Eric Andersen

## <span id="page-6-0"></span> $2.$

### $2.1.$

Armadillo-J

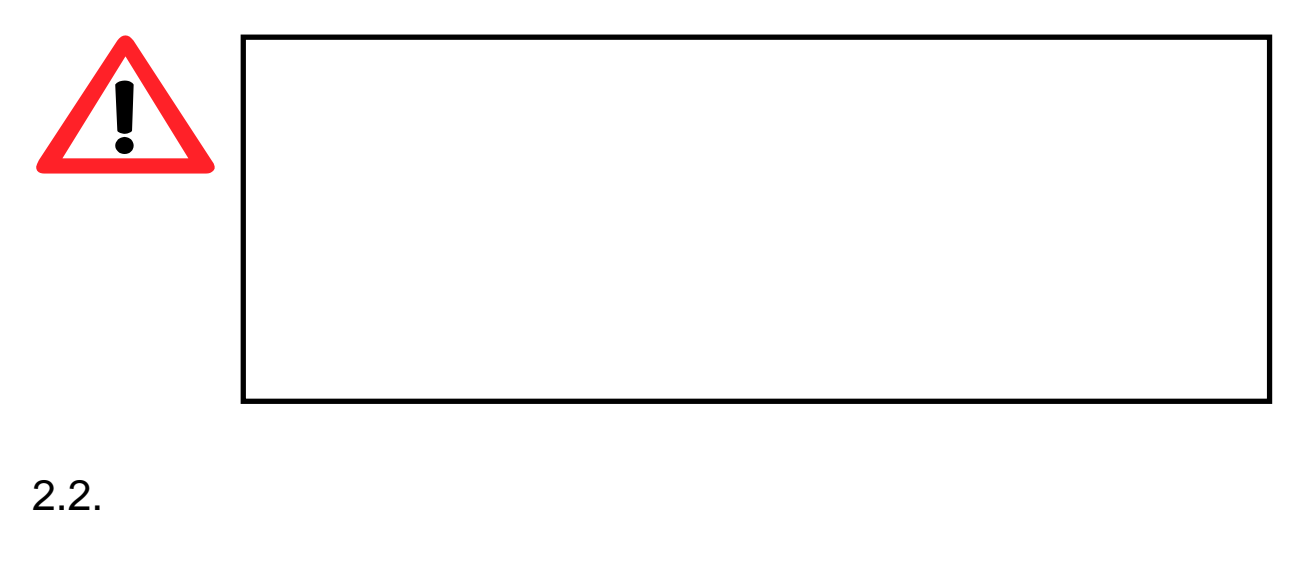

- $\bullet$ Armadillo-J  $I/O$  $\bullet$ Armadillo-J CMOS  $\bullet$ ( I/O RS232C Ethernet)  $\bullet$  $\bullet$  $\bullet$
- $2.3.$  $($   $)$   $($ AS IS)

## <span id="page-7-0"></span>3. Armadillo-J

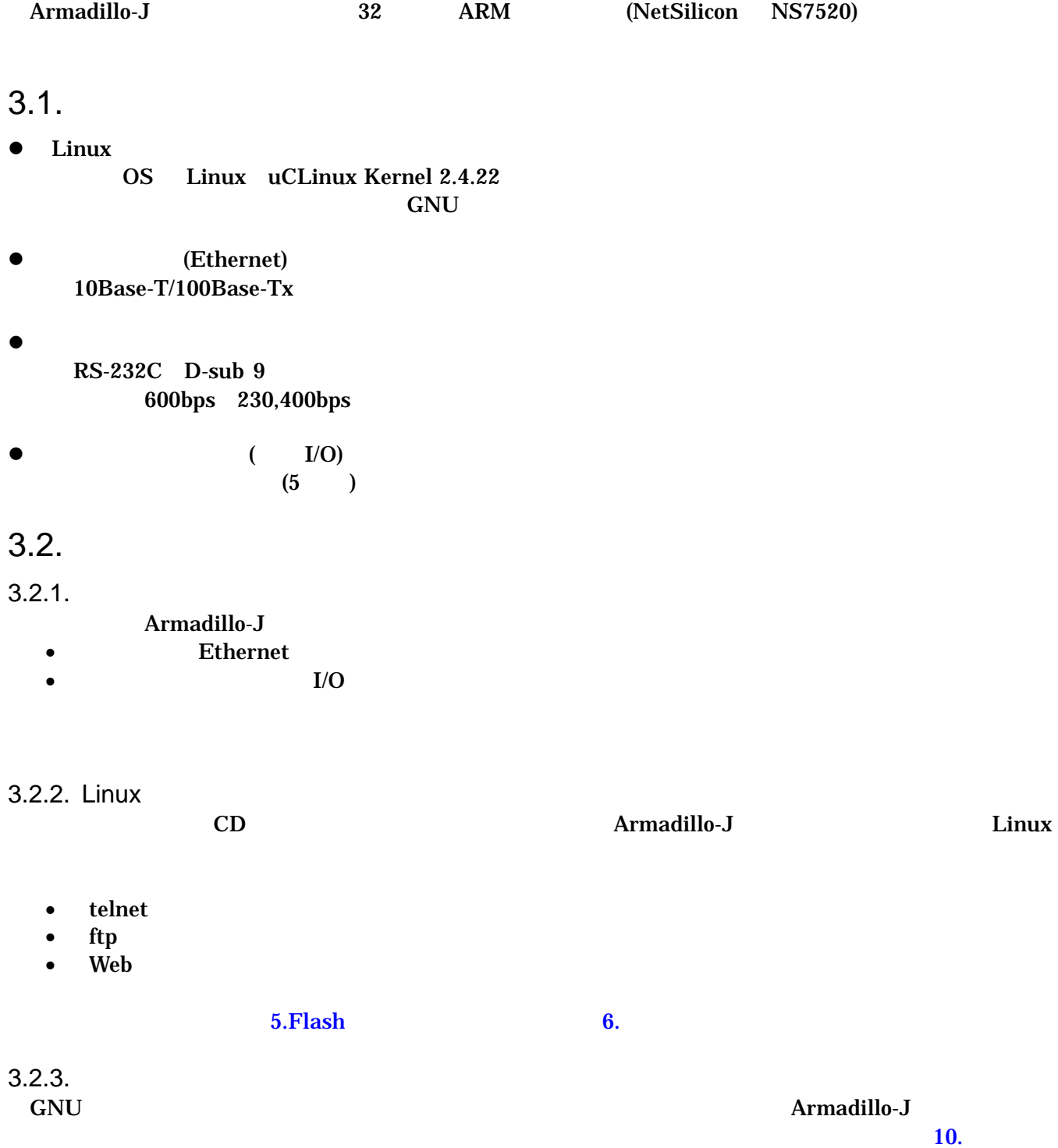

## <span id="page-8-0"></span> $4.$

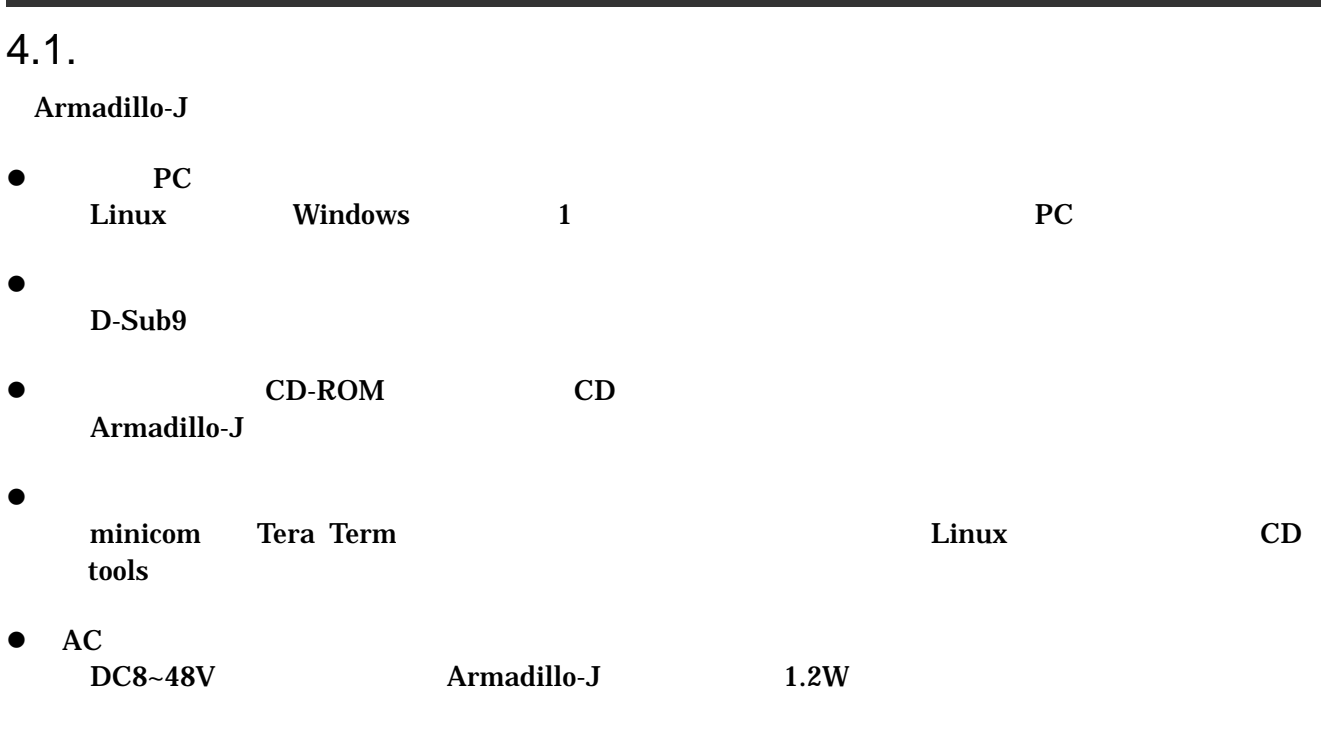

 $4.2.$ 

Armadillo-J PC

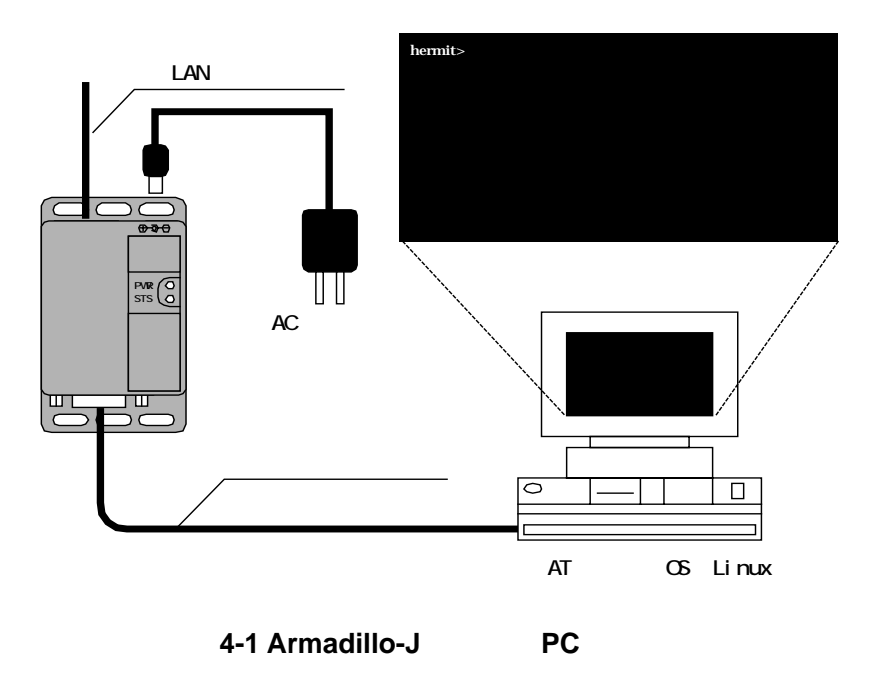

## <span id="page-9-1"></span><span id="page-9-0"></span>5. Flash

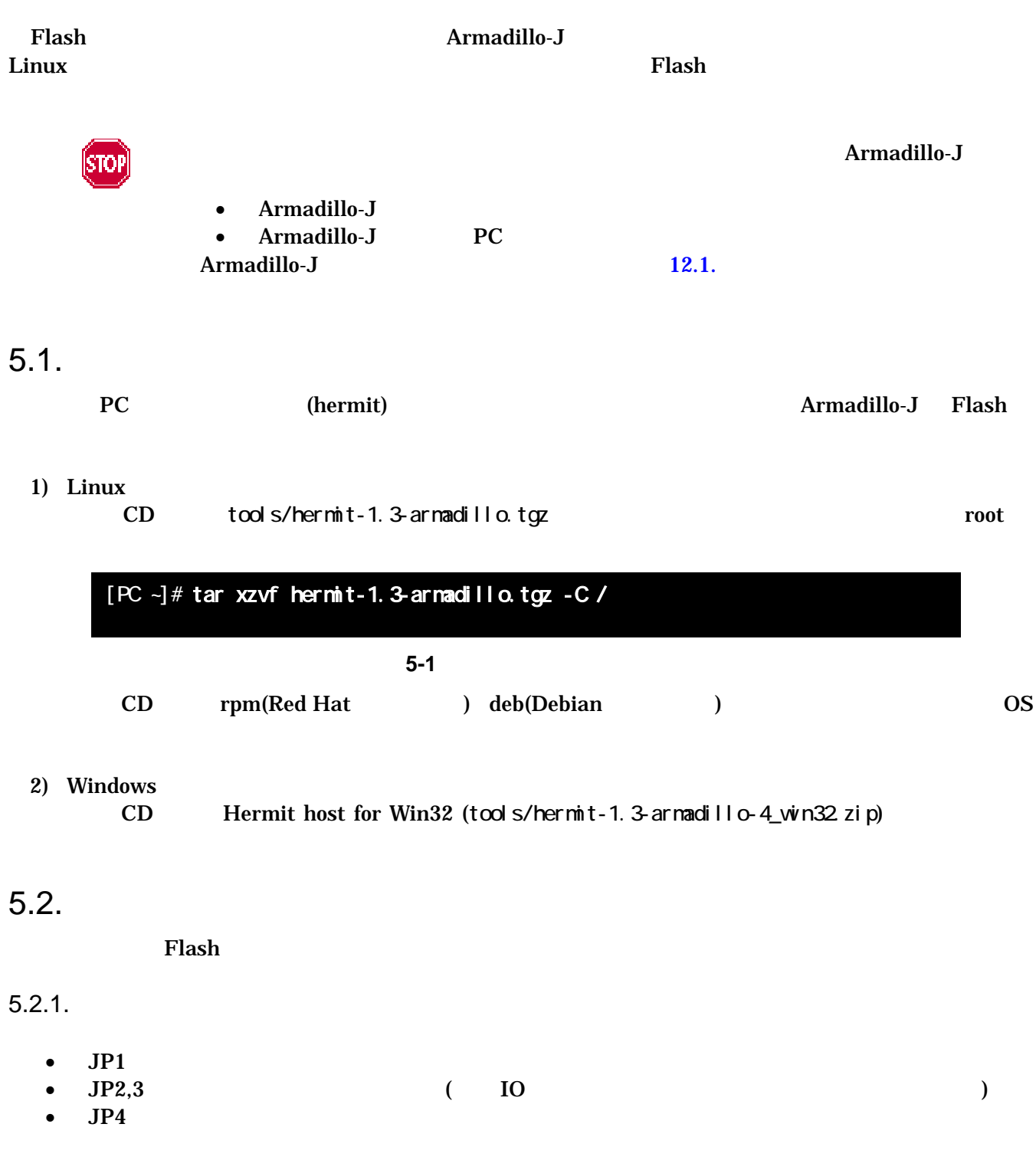

<span id="page-10-0"></span>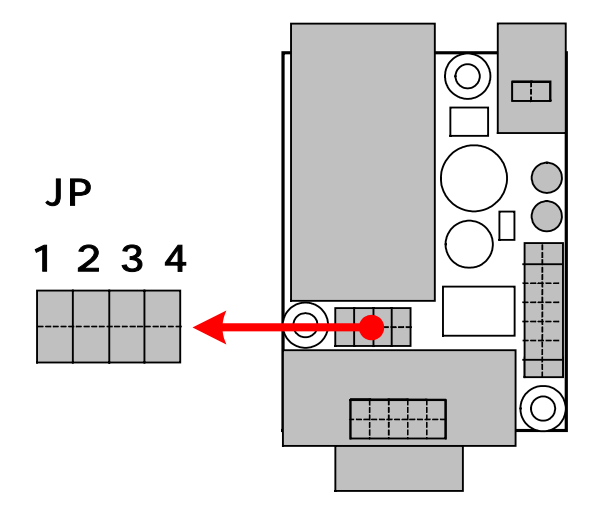

図 **5-2** 各 **JP** の位置

表 **5-1** ジャンパピン切り替え時の対応動作

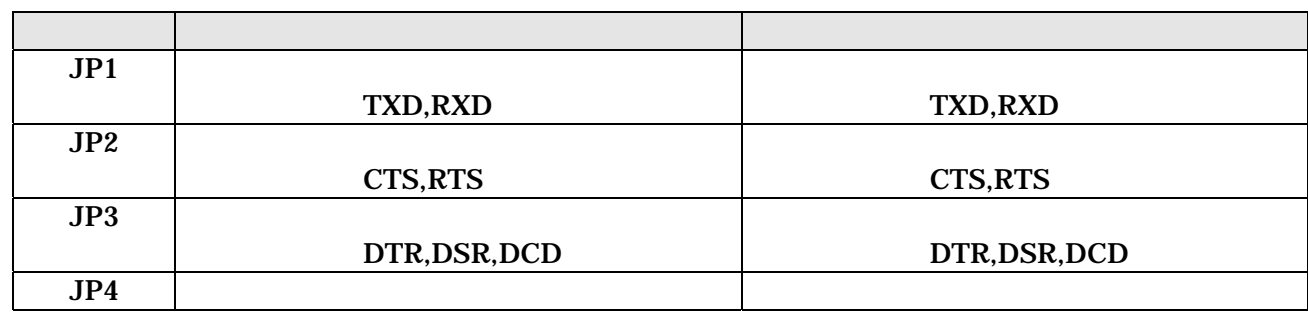

 $5.2.2.$ 

### 1) Linux

Linux PC terminal hermit (base.img)

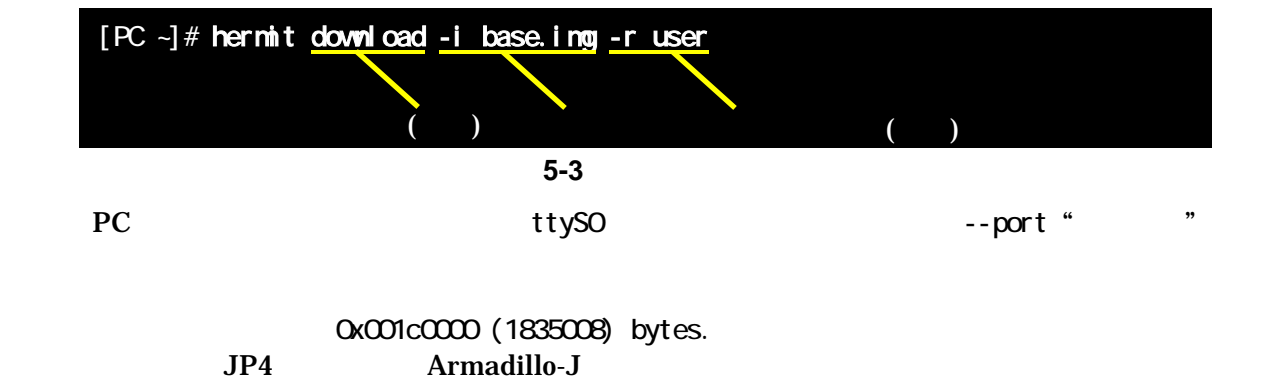

### <span id="page-11-0"></span>2) Windows

Win32

5.1 Hermit host for

#### 5-2 Hermit for WIN32

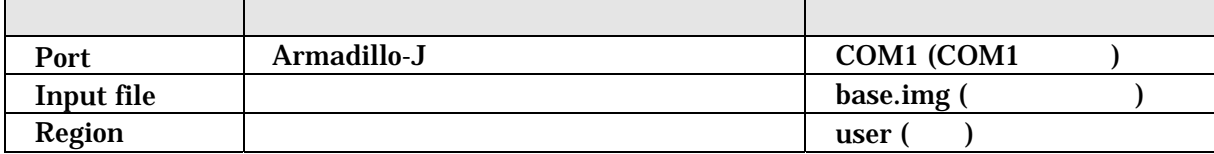

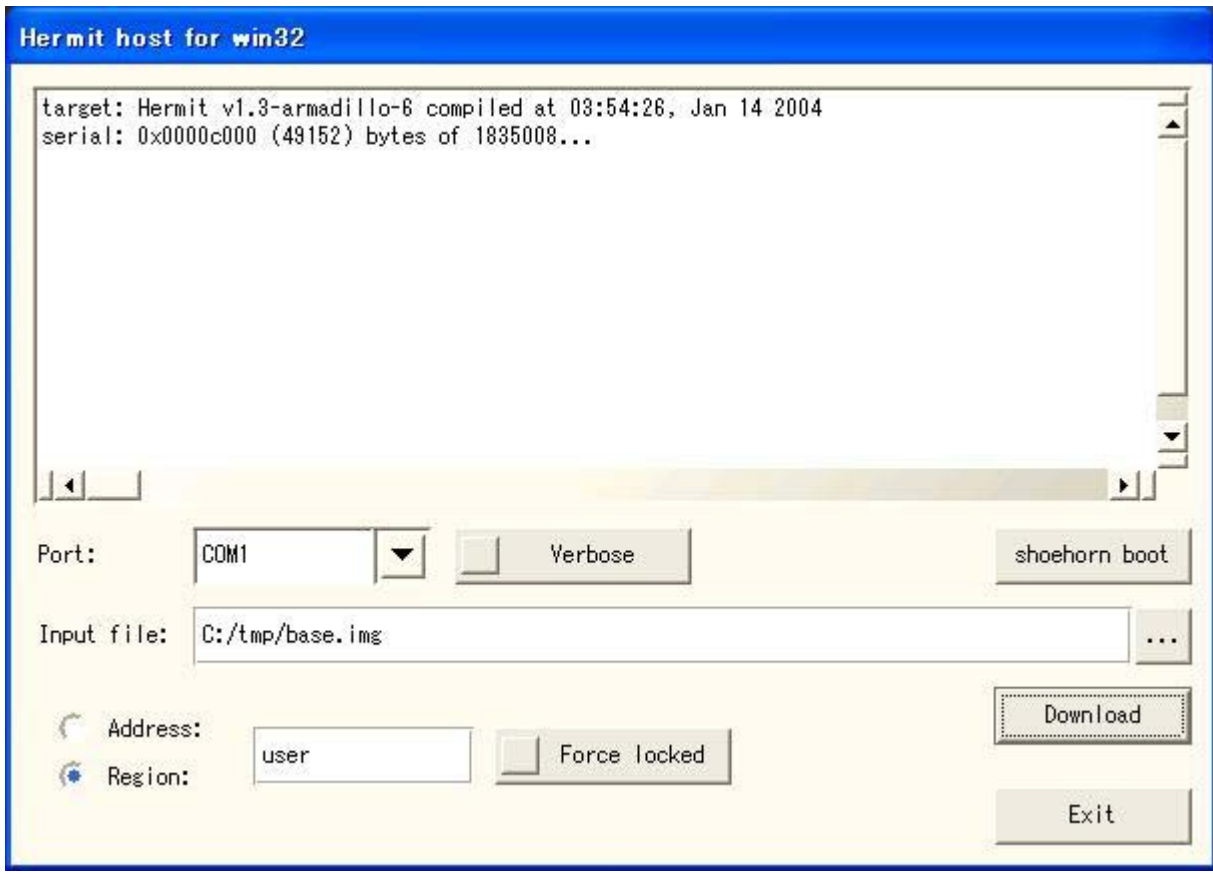

5-4

ox001c0000 (1835008) bytes. JP4 Armadillo-J

## <span id="page-12-1"></span><span id="page-12-0"></span>6.

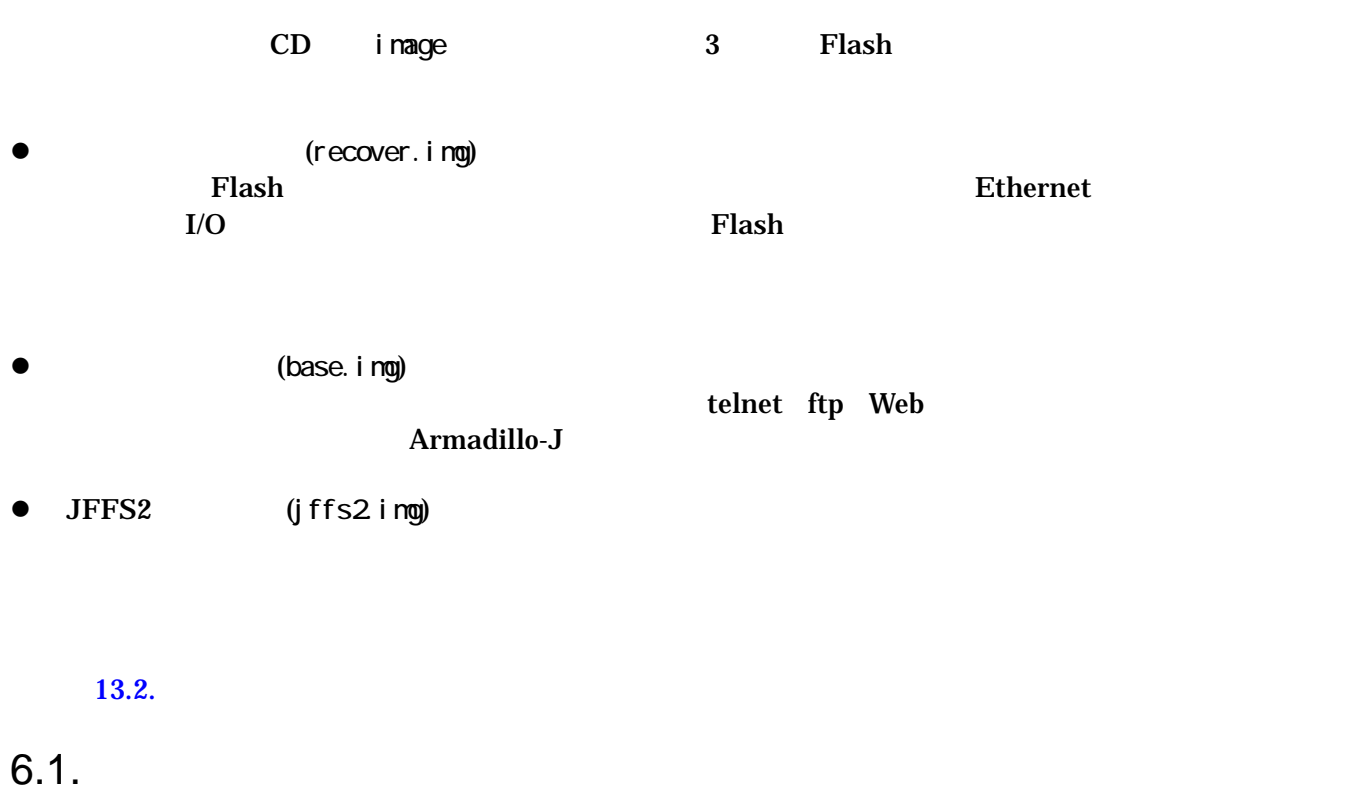

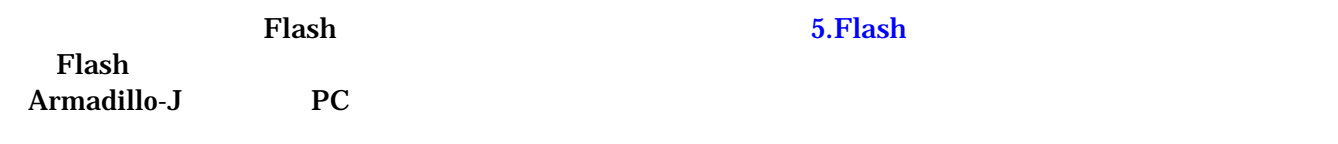

表 **6-1** シリアル通信設定

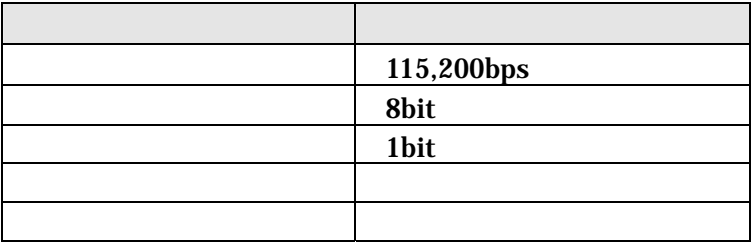

<span id="page-13-0"></span> $6.2.$ 

 $JP4$  Armadillo-J

Copying kernel...done. Linux version 2.4.22-uc0-aj1 (somebody@colinux) (gcc version 2.95.3 20010315 (rele ase)(ColdFire patches - 20010318 from http://fiddes.net/coldfire/)(uClinux XIP a nd shared lib patches from http://www.snapgear.com/)) #1 Tue Jun 8 05:13:34 UTC 2004 Processor: ARM/VLSI ARM7 TDMI revision O Architecture: NET+ARM fixup\_netarm: Kernel memory start 0x00000000 end 0x000ea000 On node 0 total pages: 2048 zone(0): 0 pages. zone(1): 2048 pages. zone(2): 0 pages. Kernel command line: root=/dev/rom0 setup timer :  $T2$  CTL =  $D000008$ setting up timer IRQ Calibrating delay loop... 8.93 BogoMIPS Memory: 8MB = 8MB total Memory: 6288KB available (728K code, 1072K data, 36K init) Dentry cache hash table entries: 1024 (order: 1, 8192 bytes) Inode cache hash table entries: 512 (order: 0, 4096 bytes) Mount cache hash table entries: 512 (order: 0, 4096 bytes) Buffer cache hash table entries: 1024 (order: 0, 4096 bytes) Page-cache hash table entries: 2048 (order: 1, 8192 bytes) POSIX conformance testing by UNIFIX Linux NET4.0 for Linux 2.4 Based upon Swansea University Computer Society NET3.039 Initializing RT netlink socket Starting kswapd Net+ARM serial driver version 0.2 (2002-02-27) with CONSOLE enabled ttyS $\infty$  at  $\infty$  $\infty$  $\infty$  (irq = 15) is a NetARM ttyS01 at 0x0002 (irq = 13) is a NetARM ns7520port: port driver, (C) 2004 Atmark Techno, Inc. Software Watchdog Timer: 0.05, timer margin: 60 sec NS7520 Ethernet Driver Initialized uclinux[mtd]: RAM probe address=0xe8b98 size=0xda000 uclinux[mtd]: root filesystem index=0 Initializing Armadillo-J MTD mappings Amd/Fujitsu Extended Query Table v1.0 at 0x0040 number of CFI chips: 1 cfi\_cmdset\_0002: Disabling fast programming due to code brokenness. Oreating 7 MD partitions on "Flash": 0x00000000-0x00020000 : "Flash/Reserved" 0x00020000-0x00040000 : "Flash/Hermit" 0x00040000-0x00200000 : "Flash/Image" 0x00040000-0x000b0000 : "Flash/Kernel"

<span id="page-14-0"></span>0x000b0000-0x00200000 : "Flash/User" 0x001e0000-0x001f0000 : "Flash/Backup" 0x001f0000-0x00200000 : "Flash/Config" NET4: Linux TCP/IP 1.0 for NET4.0 IP Protocols: ICMP, UDP, TCP IP: routing cache hash table of 512 buckets, 4Kbytes TCP: Hash tables configured (established 512 bind 512) VFS: Mounted root (romfs filesystem) readonly. init started: BusyBox v0.60.5 (2004.06.08-05:15+0000) multi-call binary Mounting proc: done Mounting var: done Mounting / etc/config: done Populating /etc/config: FLATFSD: created 6 configuration files (502 bytes) Populating /var: done Mounting /home/guest/pub: done Setting hostname: done Setting up interface lo: done Running local start scripts. Starting flatfsd: done Setting up network: Starting DHCP for interface : ns7520\_eth: PHY (0x13, 0x78e2) = LXT971A detected ns7520\_eth: link mode 100 Mbps full duplex (auto) done Starting inetd: done Starting thttpd: done Setting local time: done Starting ledctrl: done

#### aj login:

図 **6-1** 起動ログ

 $\overline{c}$ 

表 **6-2** シリアルコンソールログイン時のユーザ名とパスワード

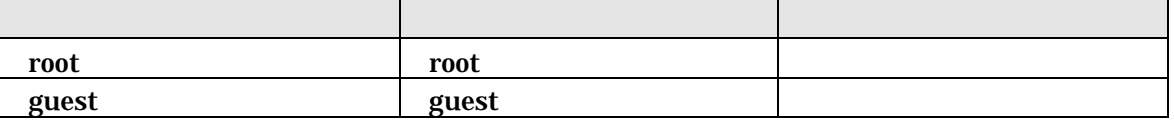

## <span id="page-15-0"></span>Armadillo-J<br>User's Guide ver.2.02

## $6.3.$

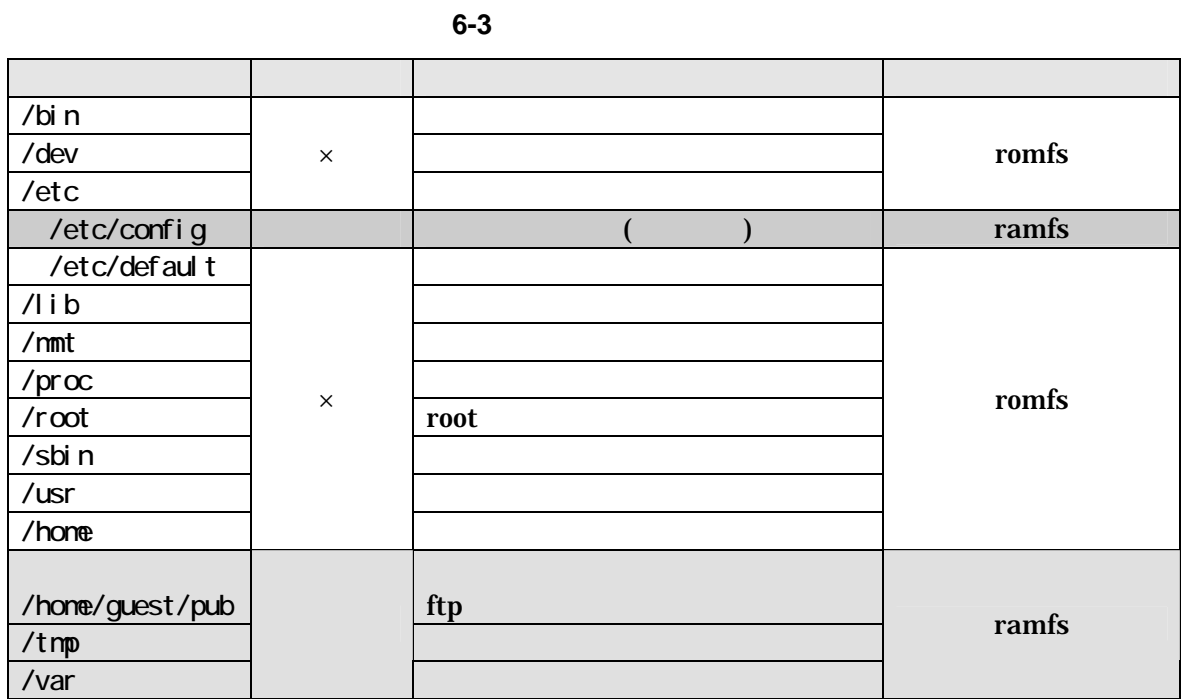

表 **6-4** 書き込み属性の説明

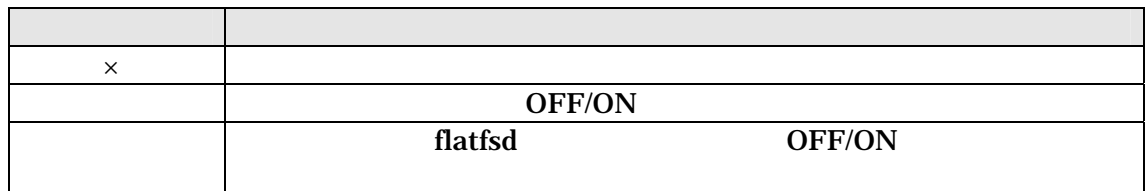

 $6.4.$ 

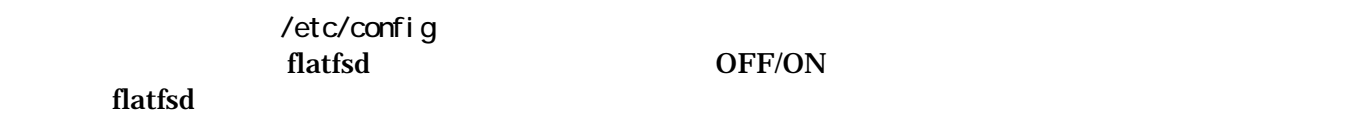

 $\bullet$ 

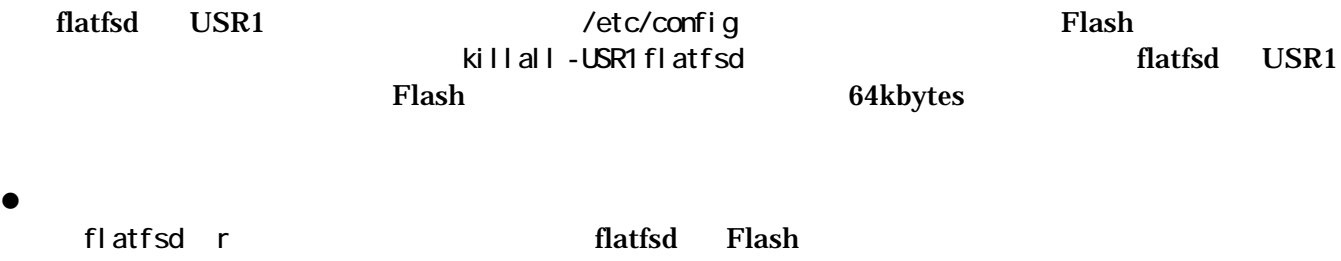

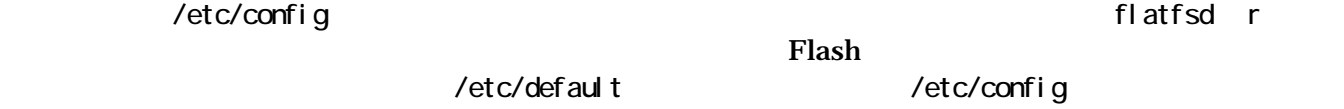

/etc/config

<span id="page-16-0"></span>killall -USR1 flatfsd

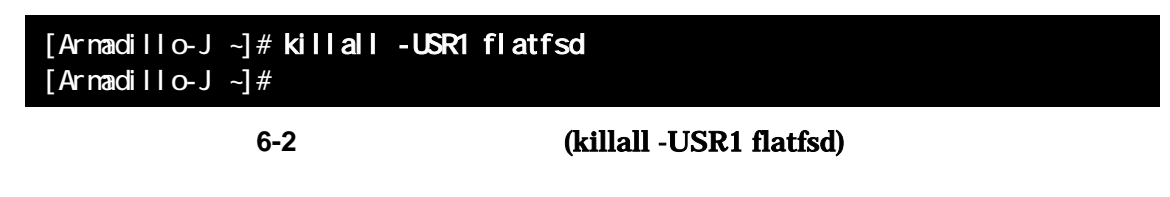

 $6.5.$ 

Armadillo-J / etc/config killall -USR1 flatfsd

6.6.

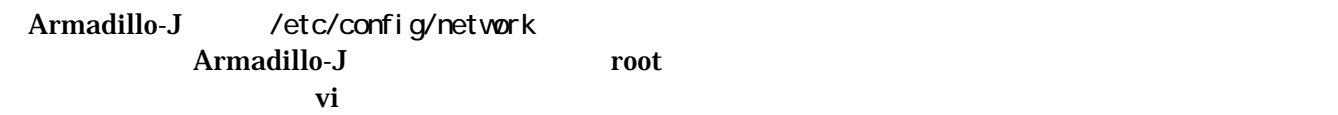

 $6.6.1.$  IP  $IP$ 

表 **6-5** ネットワーク設定詳細

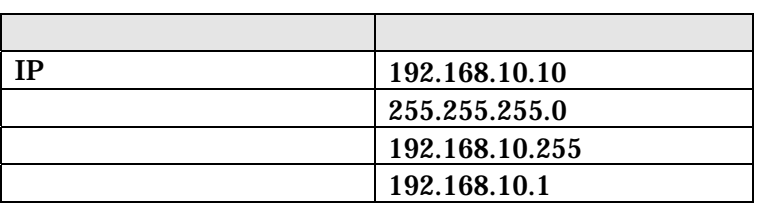

### #!/bin/sh

PATH=/bin:/sbin:/usr/bin:/usr/sbin

ifconfig eth0 192 168 10 10 netmask 255.255.255.0 \ broadcast 192.168.10.255 up route add default gw 192.168.10.1 eth0

図 **6-3** ネットワーク設定例**(**固定 **IP** アドレス時**)** 

### <span id="page-17-0"></span>6.6.2. DHCP

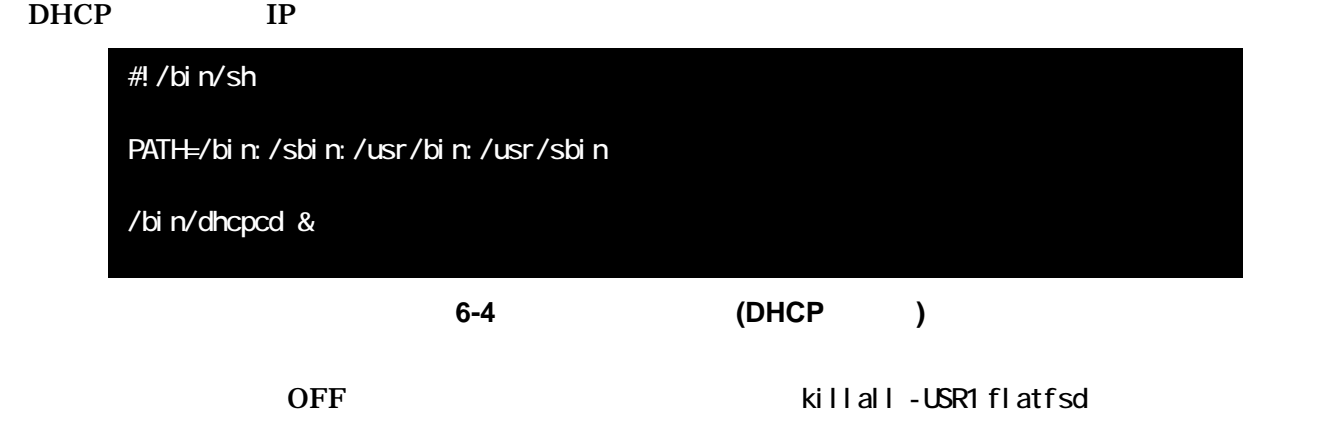

### 6.7. telnet

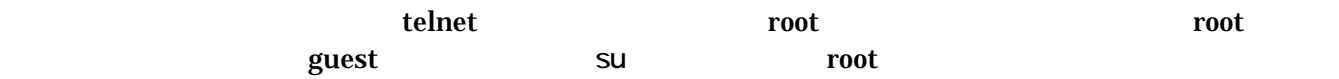

**6-6 telnet** 

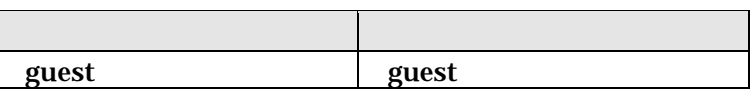

### $6.8.$

 ${\rm ftp}$ 

/home/guest /home/guest/pub

6-7 ftp

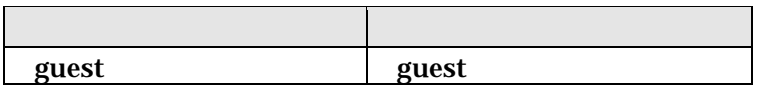

## 6.9. Web

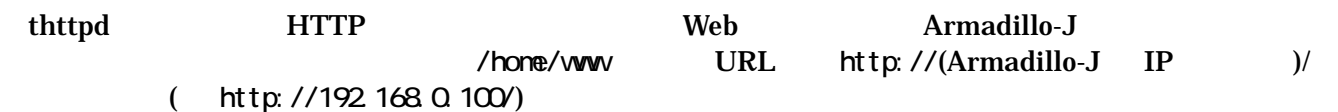

## <span id="page-18-2"></span><span id="page-18-0"></span>7. 開発環境の準備

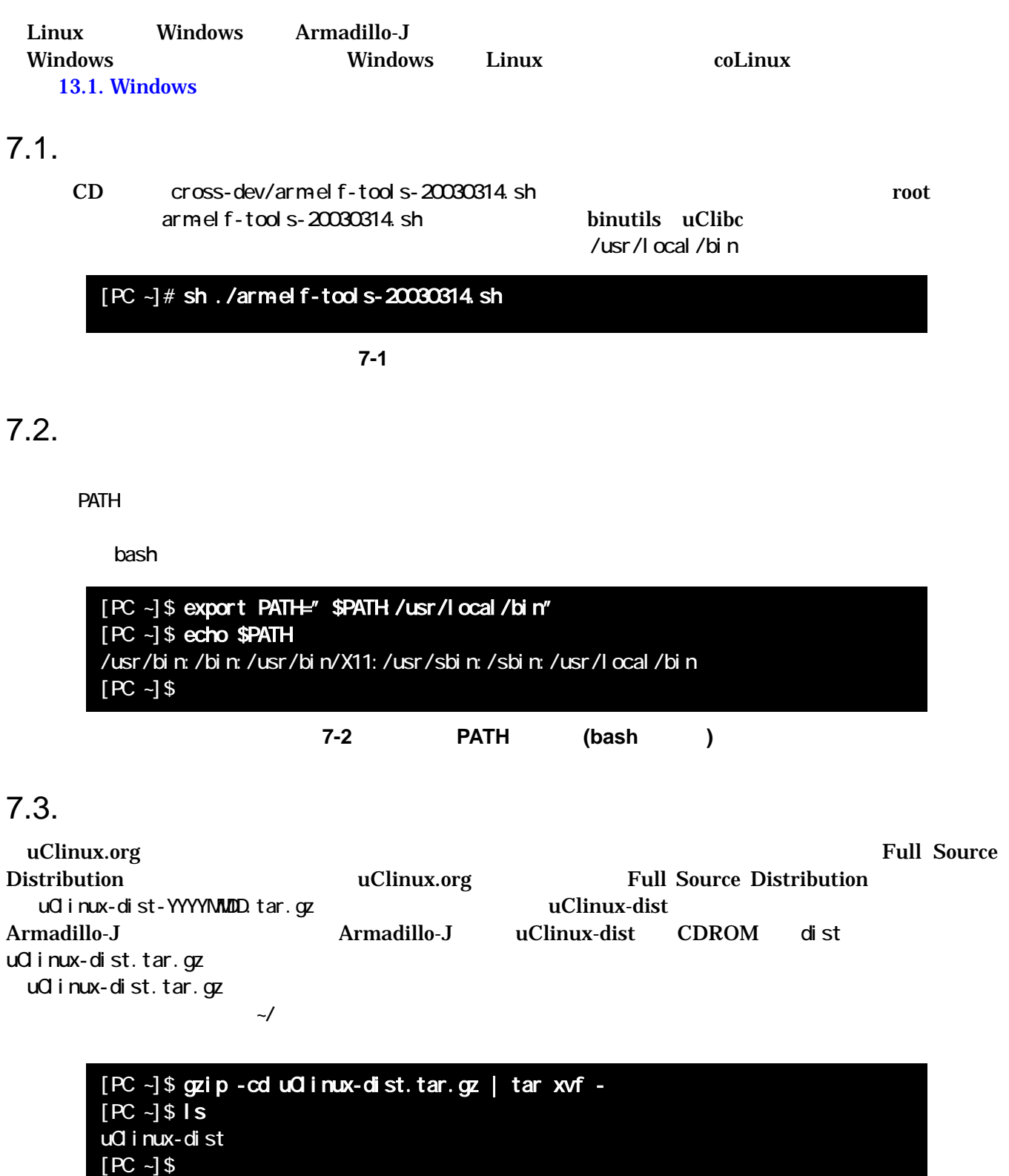

<span id="page-18-1"></span>図 **7-3** ソースコードの展開例

## <span id="page-19-1"></span><span id="page-19-0"></span>8. uClinux image

 $\mathbf{F}$ lash  $\mathbf{F}$ lash  $\mathbf{F}$ 

uClinux-dist Linux Kernel Linux Kernel menuconfig

 $8.1.$ 

<span id="page-20-0"></span>menuconfig [PC ~/uClinux-dist]\$ **make menuconfig** Vendor/Product (AtmarkTechno/Armadillo-J.Base ) NO 選択されて る? YES NO  $\overline{\phantom{a}}$ YES NO ユーザランドのカスタマイズ 選択されて る? YES [PC ~/uClinux-dist]\$ **make dep** [PC ~/uClinux-dist]\$ **make**  ╈ (image.bin)

図 **8-1** イメージファイル作成の流れ

### 17

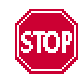

### 8.2. Menuconfig

Linux uClinux-dist config menuconfig xconfig menuconfig uClinux-dist

<span id="page-21-0"></span> $3$ 

z. [7.3.](#page-18-1) The uClinux-dist was uclinux-dist make menuconfig

### 8-1 make menuconfig

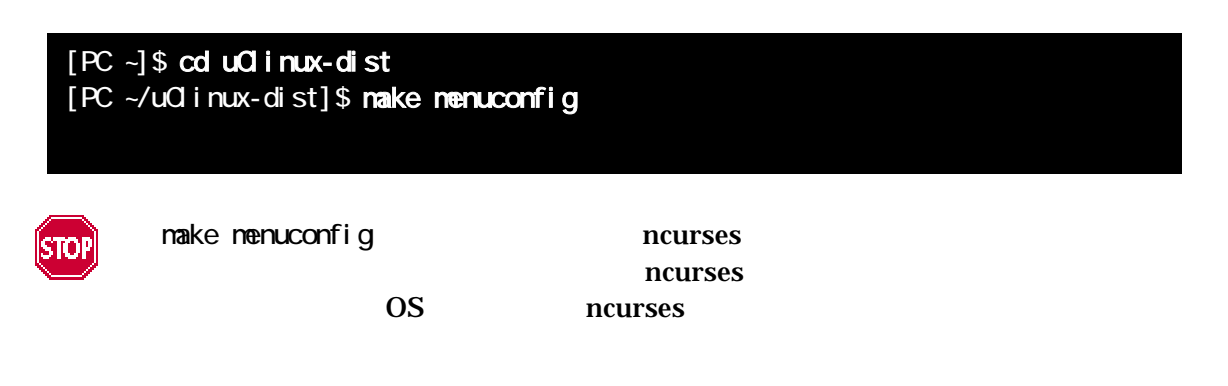

 $8.2.1.$ 

uClinux-dist

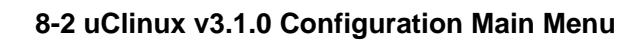

<span id="page-22-0"></span>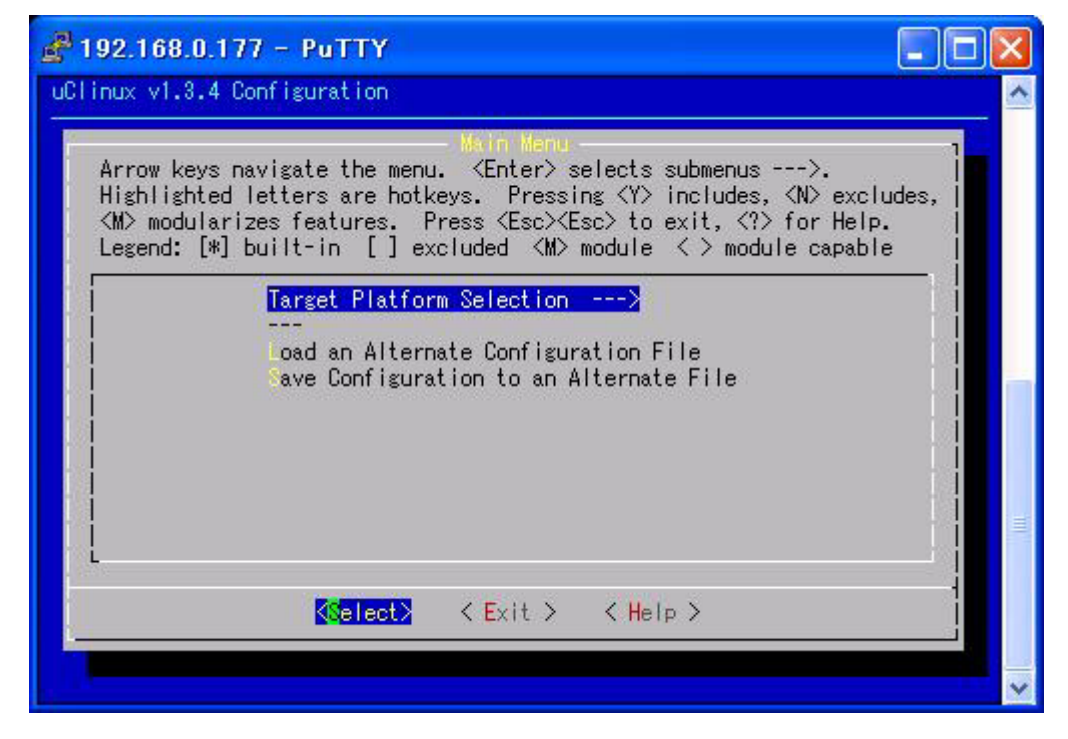

nenuconfig ---> となっている場所はサブメニューへ移動できることを表わします。メニュー選択時には画  $\mathsf{cl}\xspace$  ect  $\mathsf{cl}\xspace$ 

8.2.2. Target Platform Selection

Target Platform Selection

### 図 **8-3** Target Platform Selection

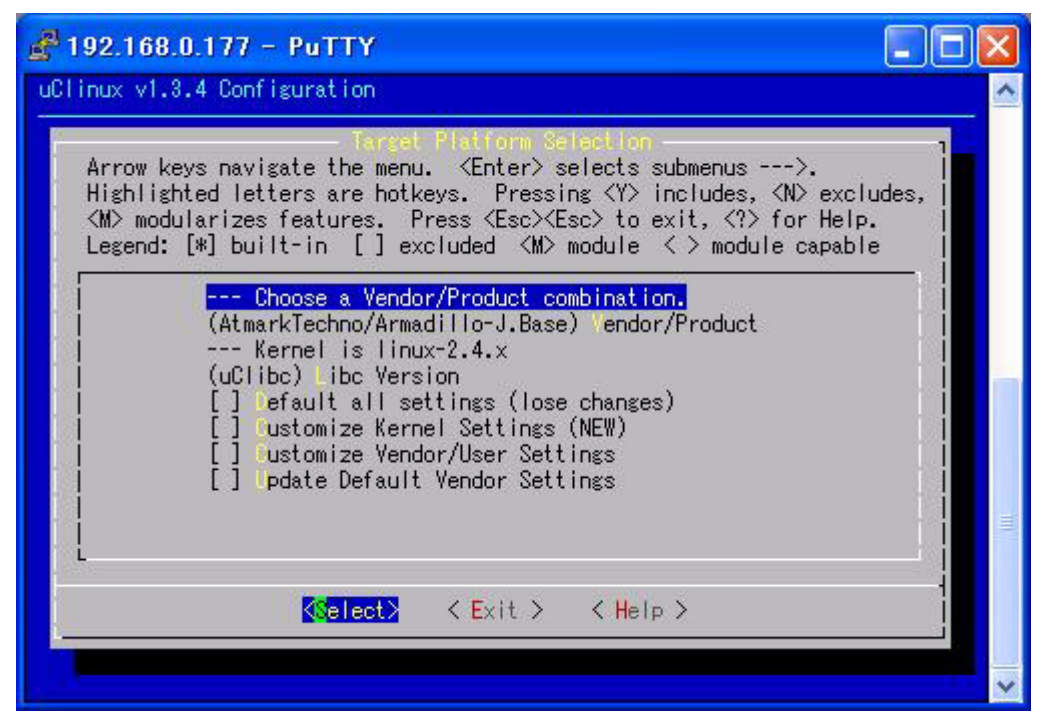

<span id="page-23-0"></span>(AtmarkTechno/Armadillo-J. Recover) Vendor/Product

 $\lim_{\alpha \to \infty}$ Armadillo-J.Base

### 図 **8-4** Target Platform Selection

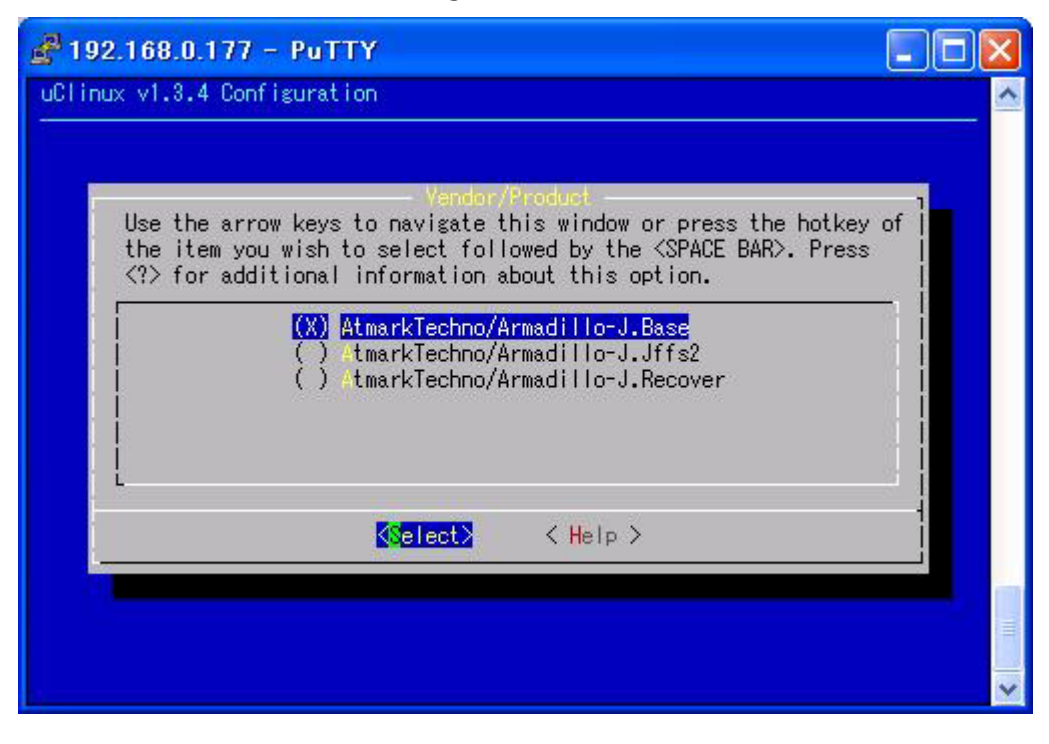

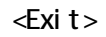

Default all settings (lose changes) (NEW) and the settings (lose changes) (NEW)

 $\begin{bmatrix} \end{bmatrix}$  \*

#### 8-5 Default all setting

<span id="page-24-0"></span>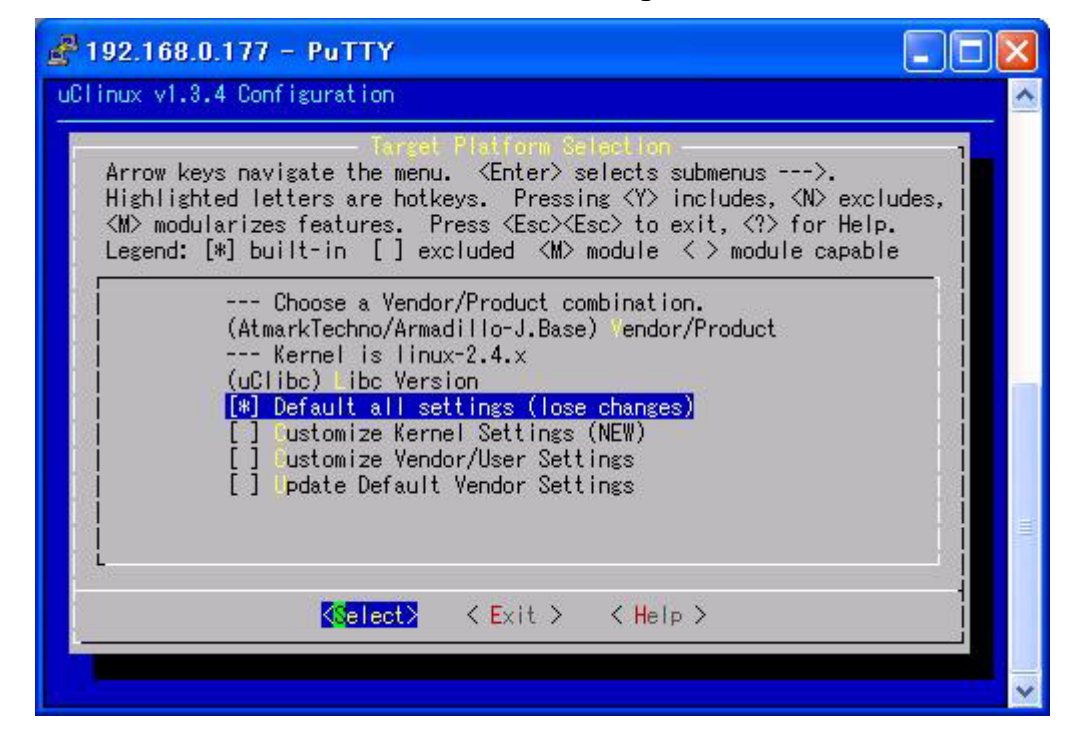

Default all settings (lose changes)  $\langle Exity|$  $\Sigma$  and the Exit the Community existence  $\sim$  Yes $>$ 

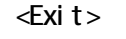

### <span id="page-24-1"></span> $8.3.$

make experiments and the contract  $\sim$ 

例 **8-2** ビルドコマンド [PC ~/uClinux-dist]\$ make dep; make make dep Linux Kernel 2.4 Linux Kernel 2.4 Linux Kernel make Flash  $\Gamma$ uClinux-dist/images/ i nage.bin Armadillo-J [5.](#page-9-1)Flash  $\mathbf{u}$ Clinux  $\mathbf{u}$ Hermit Flash Armadillo-J uClinux 21

## <span id="page-25-0"></span>9.uClinux image

uClinux-dist

 $9.1.$ 

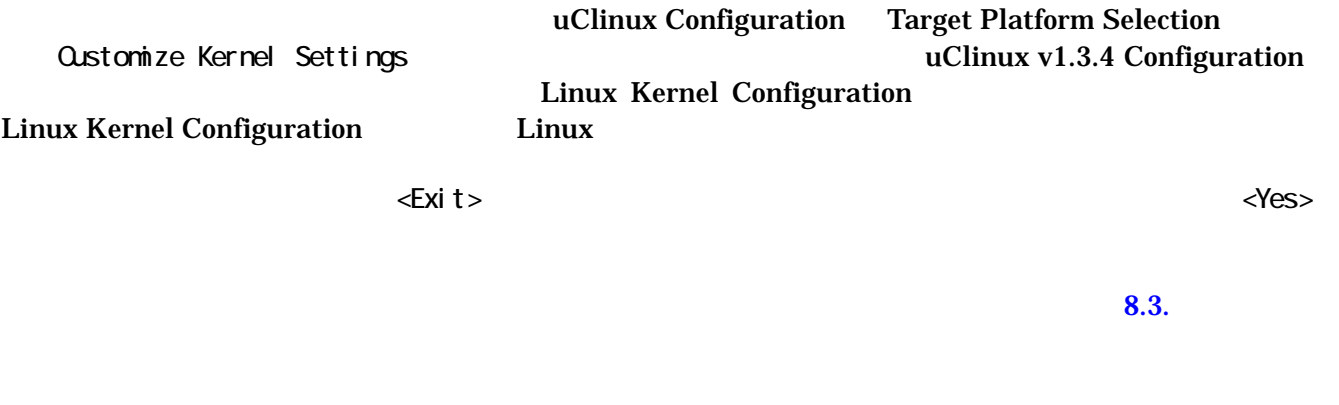

 $9.2.$ 

uClinux Configuration Target Platform Selection ューで「Customize Vendor/User Settings」を選択しま 。このメ ューを選 uClinux v1.3.4 Configuration Main Menu になります。

図 **9-1** ユーザランド用 **Main Menu** 

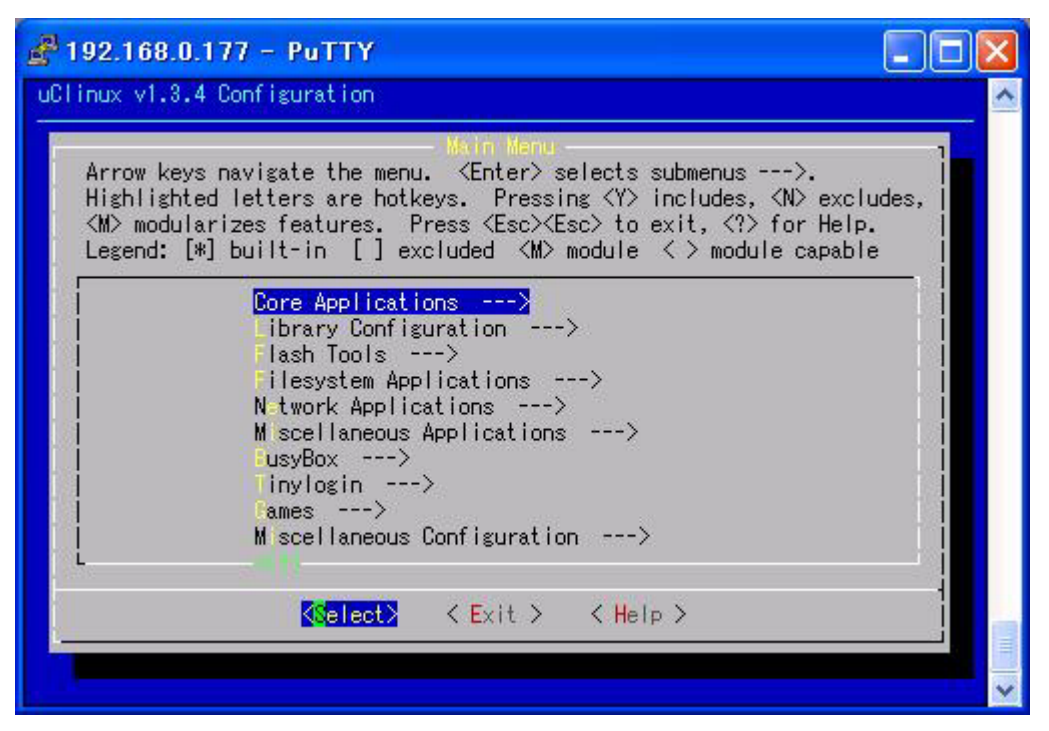

uClinux Full Source Distribution

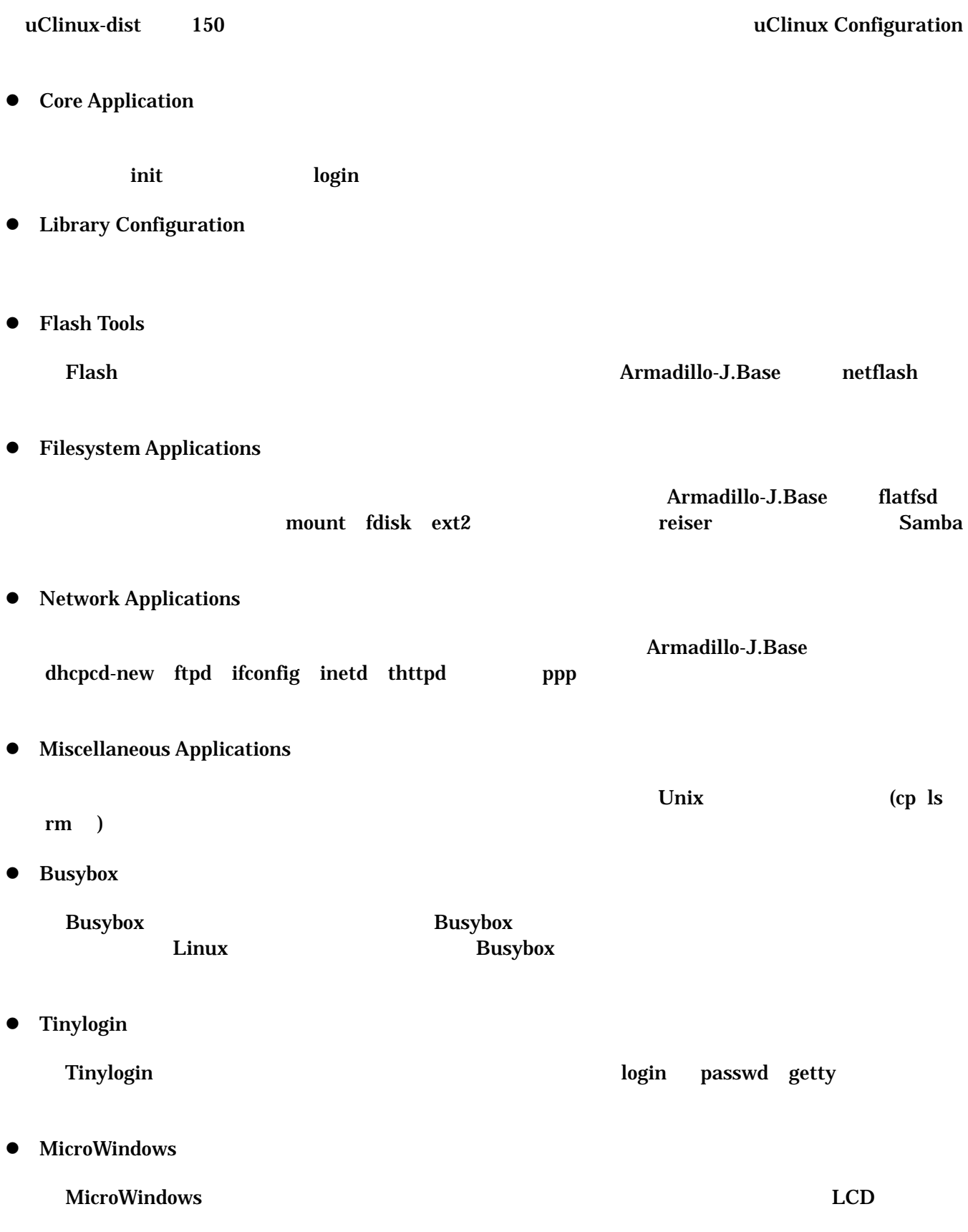

- $\bullet$  Game
- $\bullet$  Miscellaneous Configuration
- $\bullet$  Debug Builds

eral Makefile (a)

すべての プリケー ョンが動 すること 保証され いません 、多くの 合ほんの ずかな変更(

## <span id="page-28-1"></span><span id="page-28-0"></span> $10.$

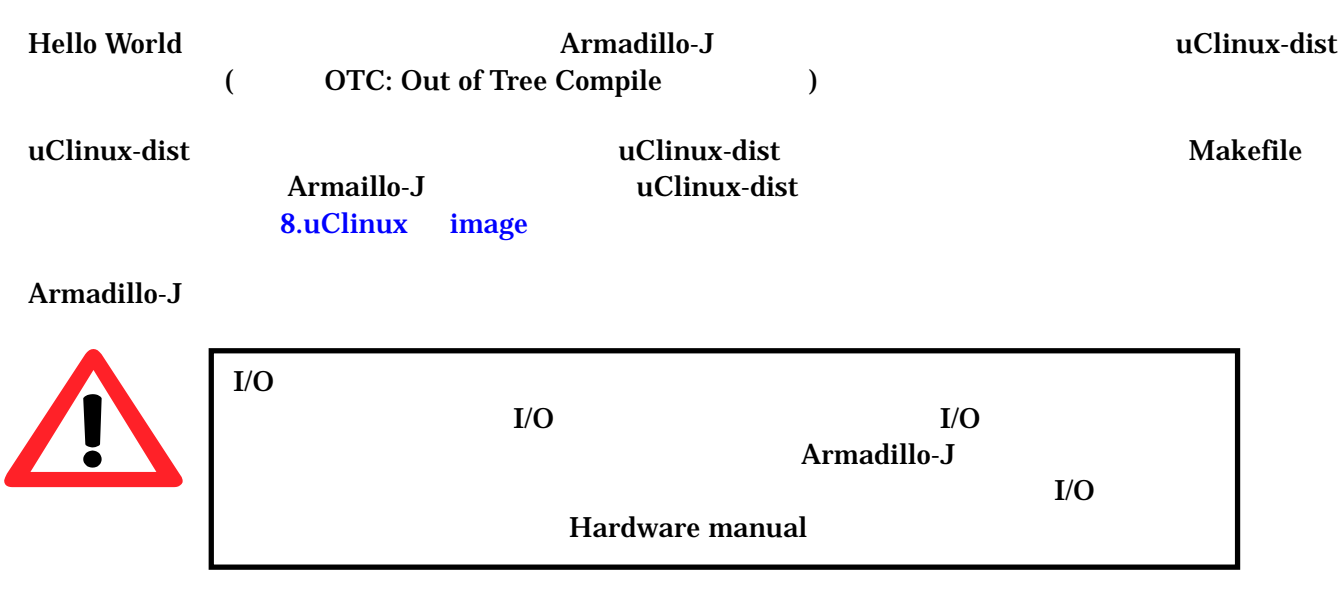

 $10.1.$ 

 $\sim$ /hello

**10-1 Hello World** 

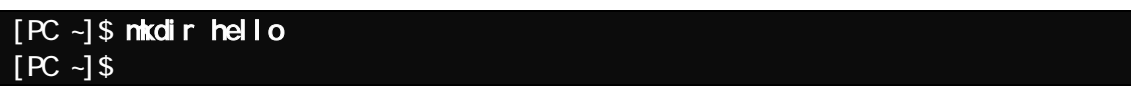

### <span id="page-29-0"></span>10.2. Makefile

Makefile CDROM sample/hello/Makefile

例 **10-2 Hello World Makefile** 

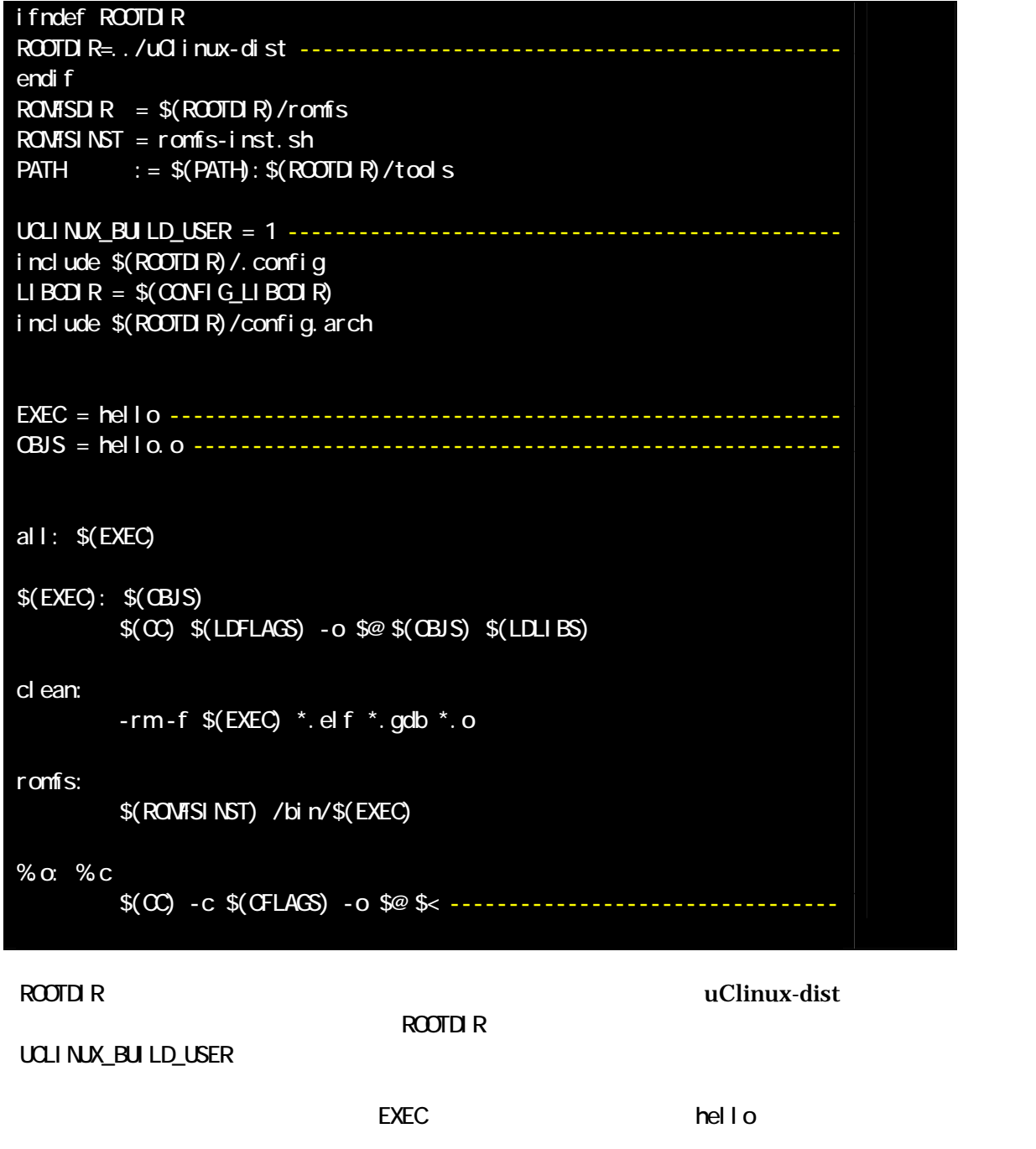

C ソースコードを同名のオブジェクトコードに変換するパターンルールです。詳しくは Make

### <span id="page-30-0"></span>10.3. C

Hello World C

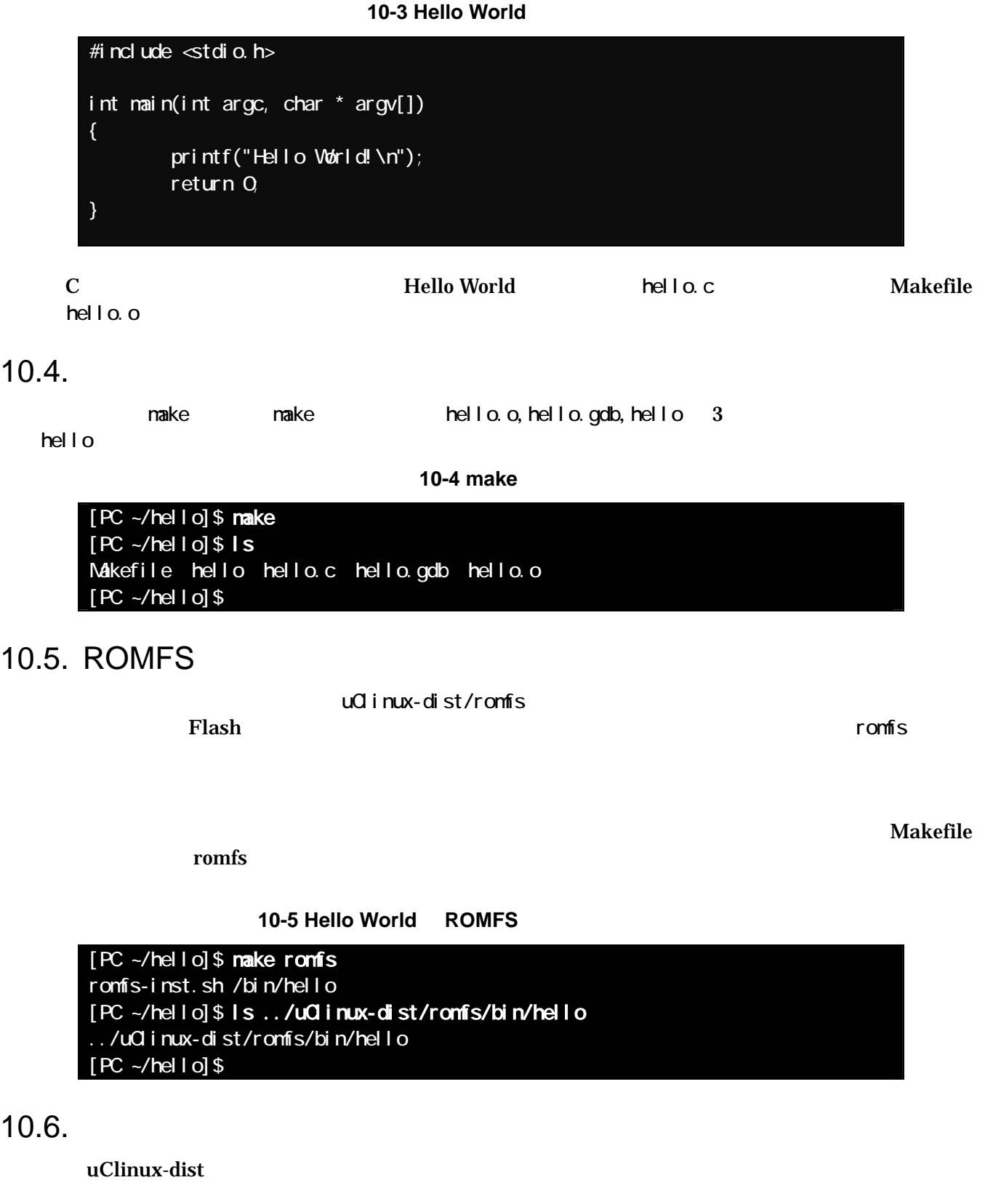

make a image image romfs romfs and research and  $\mathbf{z}$ 

(romfs.img) (romfs.img) キールのイメージコンピュージコンピュージコンピュージコンピュージアイルのイメージアイルのイメージアイルのイメージアイルのイメージアイルのイメージアイルのイ

(i nage.bin)

10-6

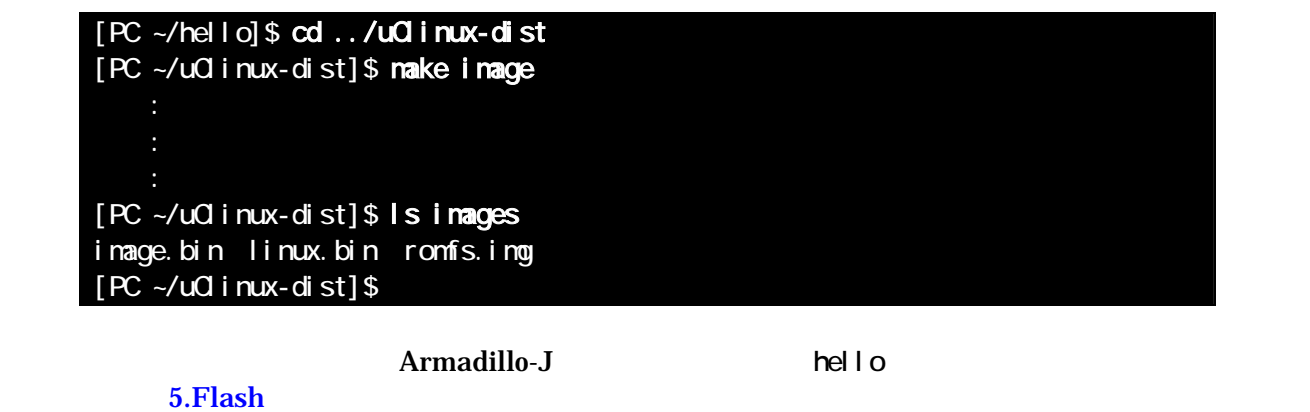

例 **10-7** 実行

 $[A \cup -]$ # hello Hello World!  $[A \cup \neg]$ #

## <span id="page-32-0"></span>11. Flat Binary Format

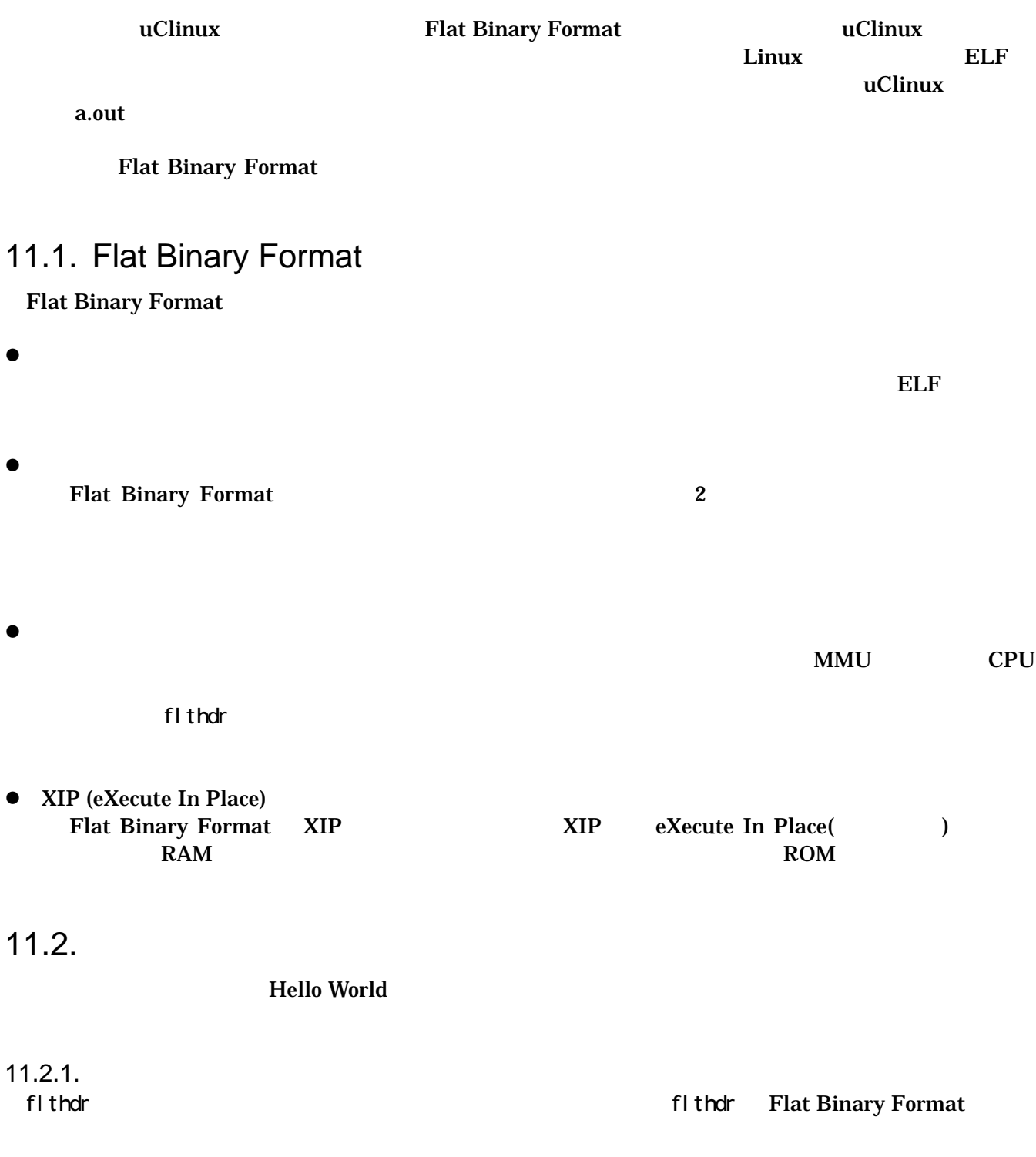

<span id="page-33-0"></span>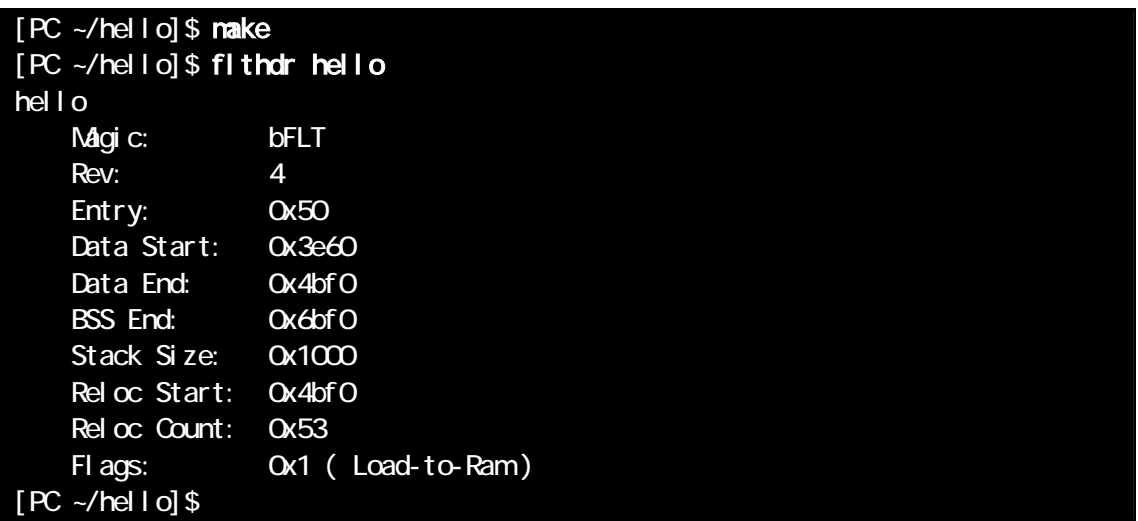

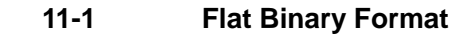

flthdr

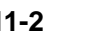

11-2 **Flat binary Format** 

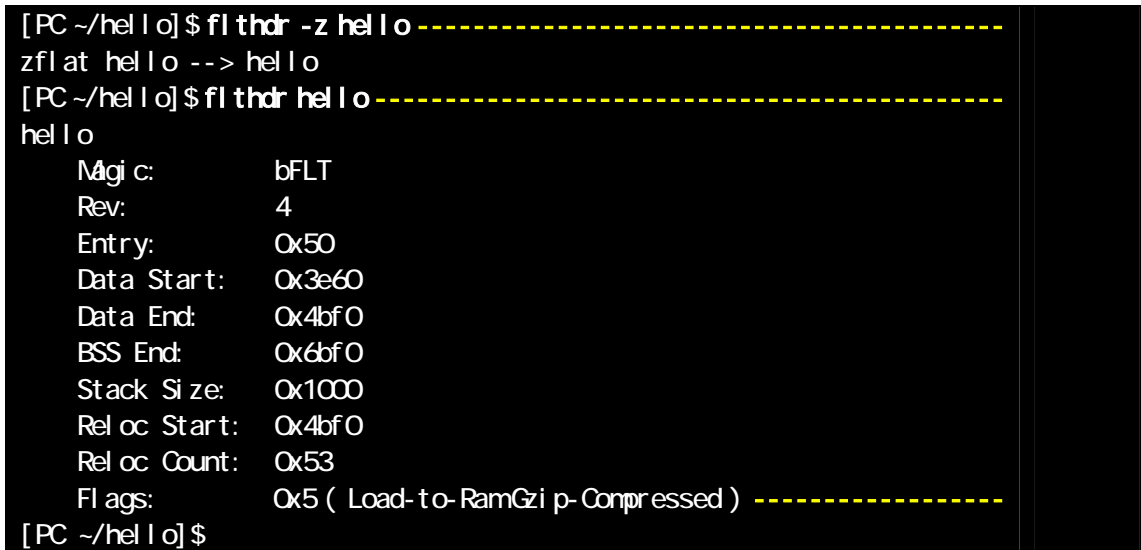

flthdr  $\overline{z}$ flthdr Gzip-Compressed

 $11.2.2.$ 

FLTFLAGS Hello World

<span id="page-34-0"></span>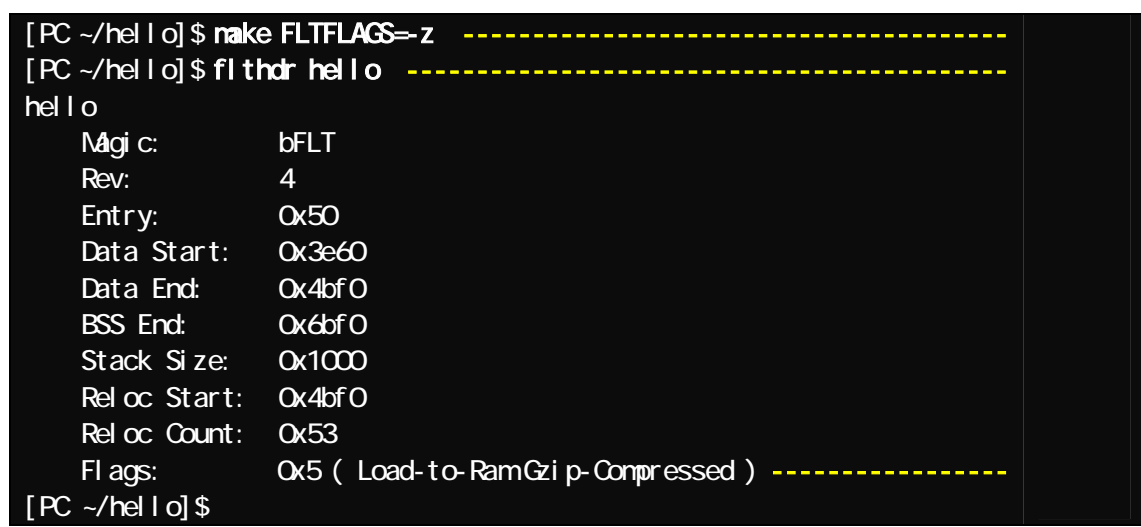

#### **11-3 FLTFLAGS**

FLTFLAGS '-z' make flthdr Gzip-Compressed

### $11.3.$

 $2$ 

### 11.3.1.

flthdr -s 4096

**11-4** 

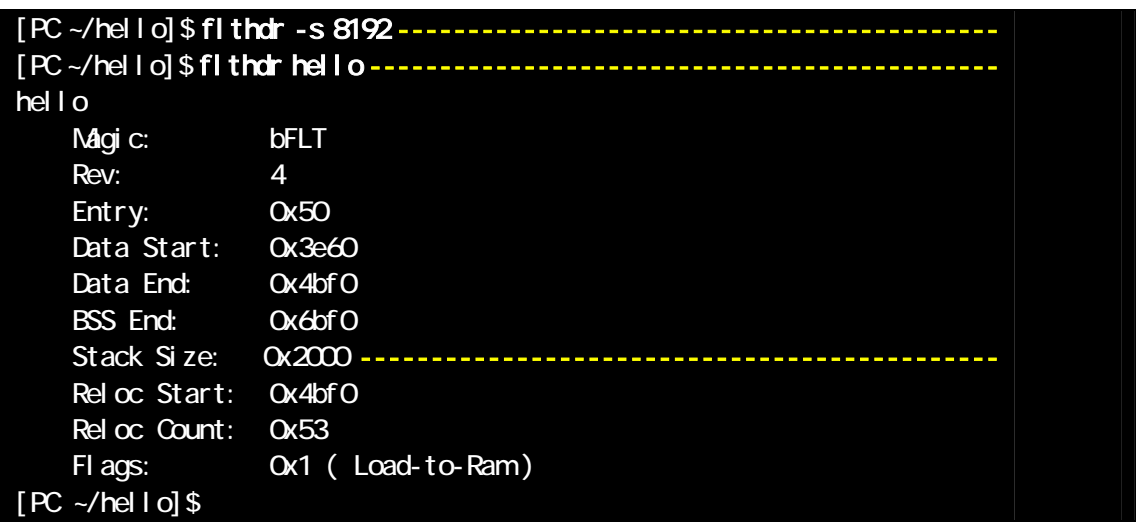

### flthdr '-s' flthdr 8192byte

11.3.2.

### **11-5 FLTFLAGS**

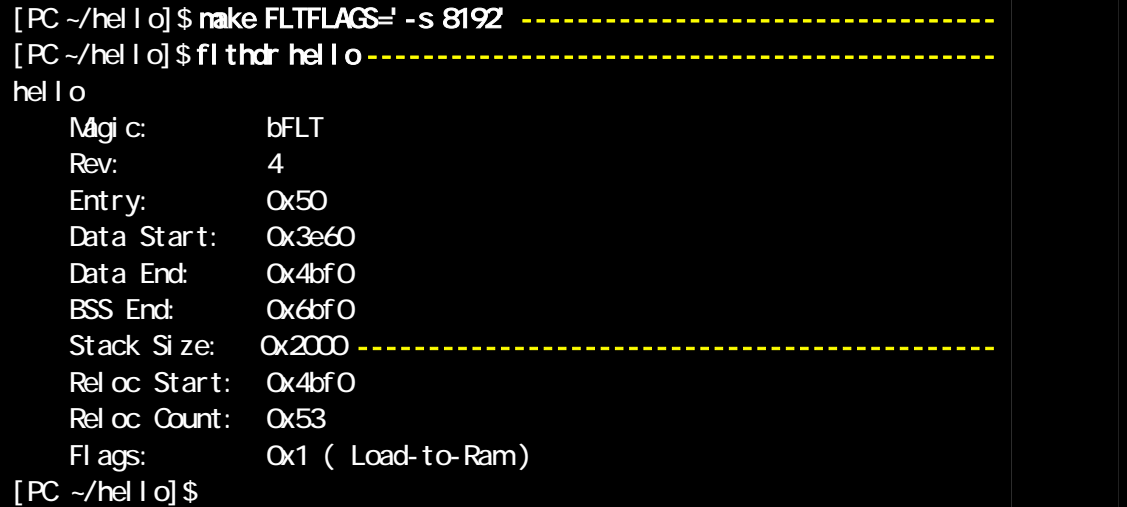

FLTFLAGS '-s 8192' make flthdr 8192byte

32

## <span id="page-36-0"></span>12.

<span id="page-36-1"></span>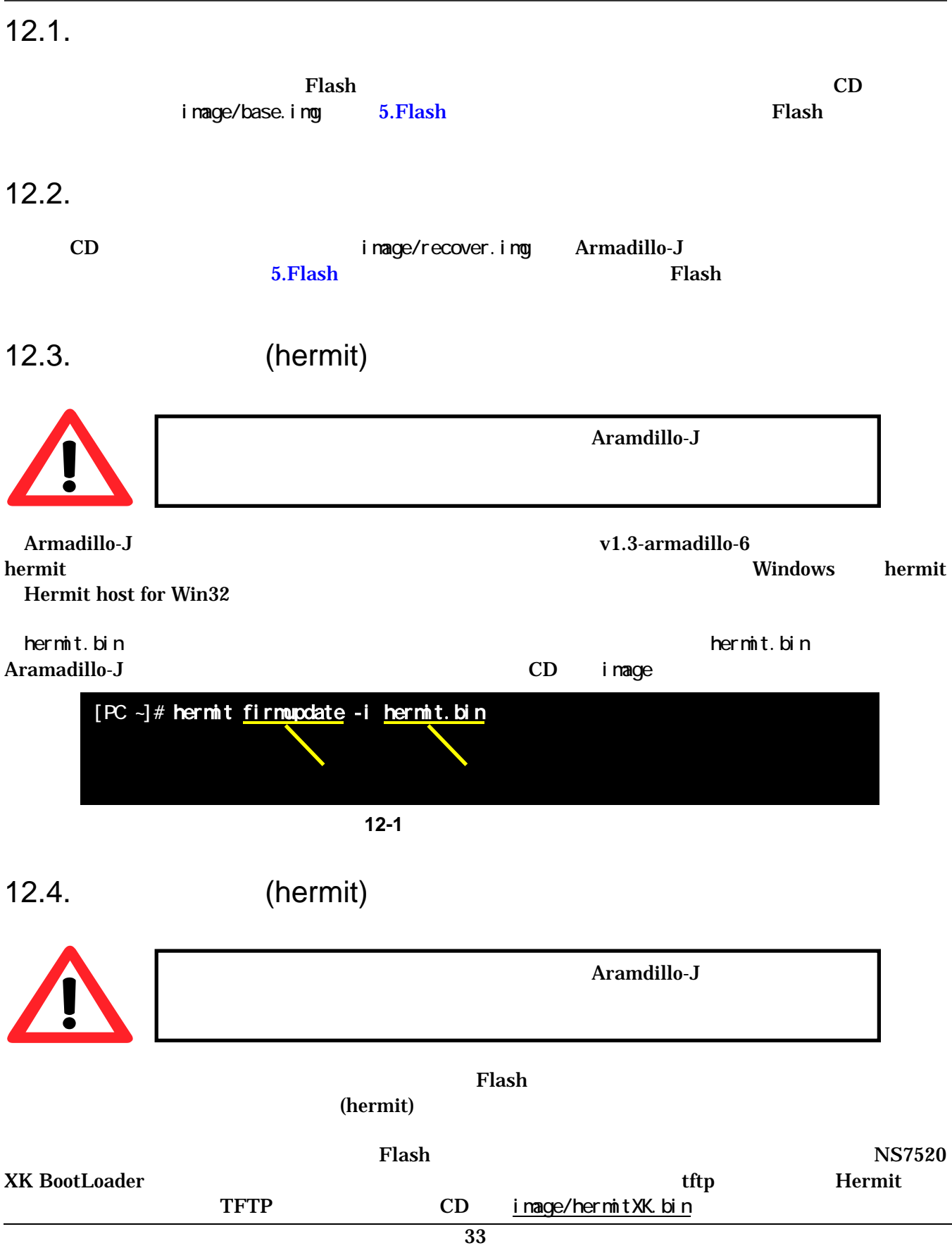

#### <span id="page-37-0"></span>Armadillo-J PC

表 **12-1** シリアル通信設定

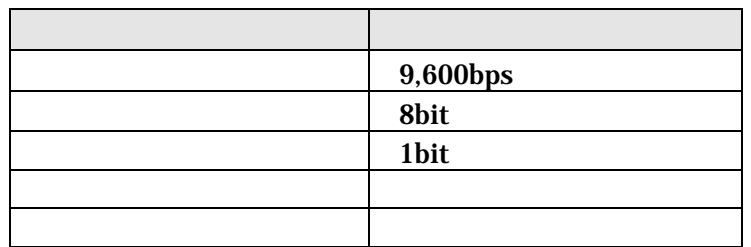

#### 1) XK BootLoader

JP4 Armadillo-J Armadillo-J XK BootLoader

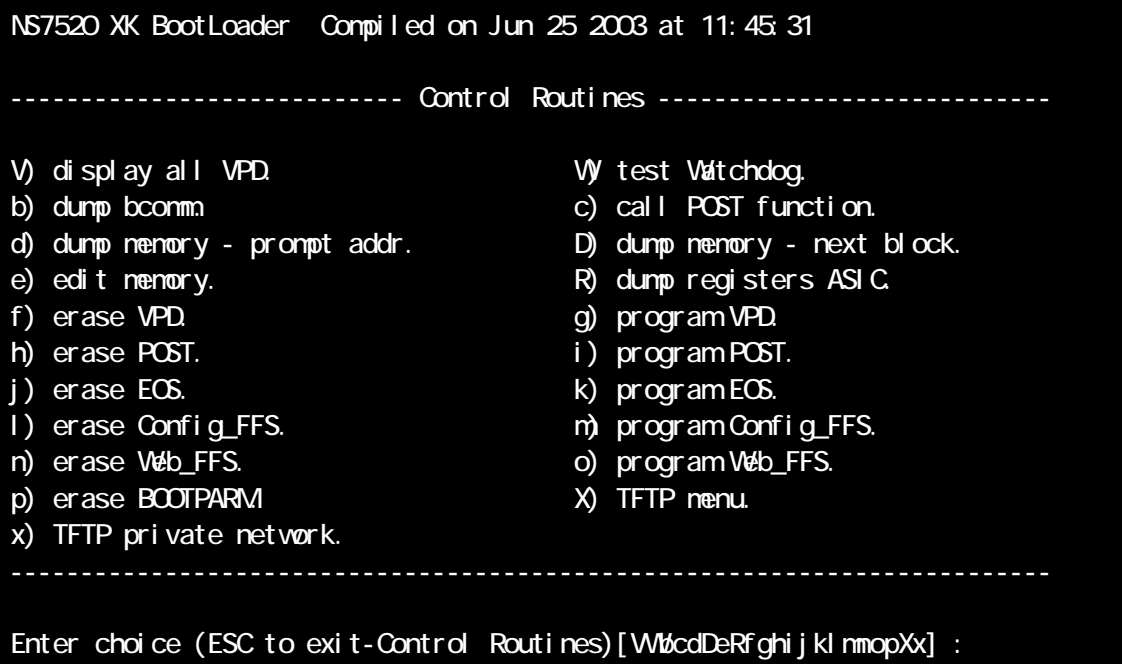

#### <span id="page-37-1"></span>12-2 NS7520 XK BootLoader

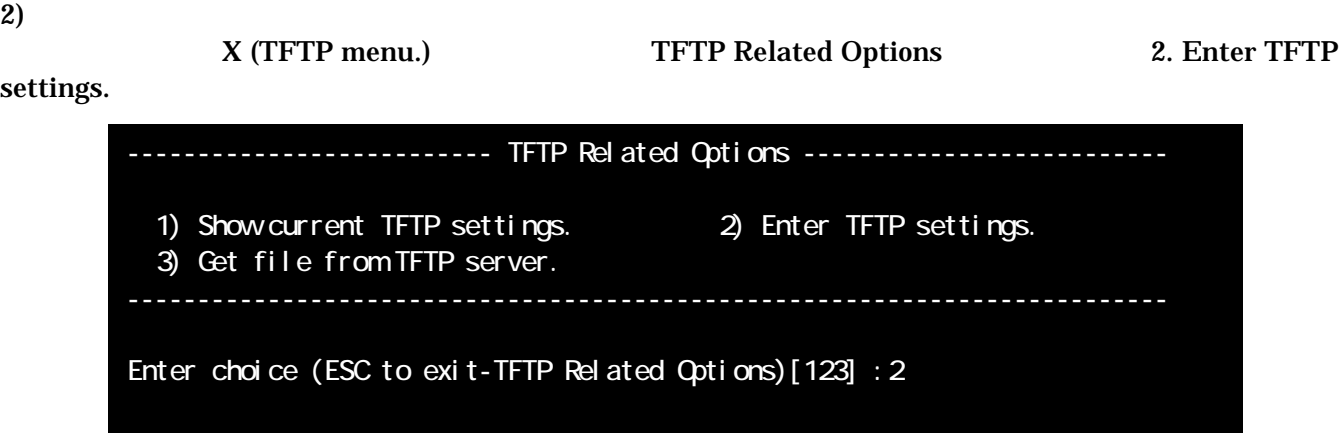

12-3 TFTP

### <span id="page-38-0"></span> $3)$  tftp

tftp Armadillo-J TFTP IP Enter TFTP filename []: hermitXK.bin Enter IP address [0.0.0.0]: 192.168.10.21 Enter network mask [0.0.0.0]: 255.255.255.0  $Enter$  network gateway  $[0.000]$ :  $($ Enter network TFTP server [0.0.0.0]: 192.168.10.80

#### 12-4 TFTP setting

- $\bullet$  TFTP filename
	- ( hermitXK.bin)
- $\bullet$  IP address Armadillo-J IP ( 192.168.10.21)
- $\bullet$  network mask
	- ( 255.255.255.0)
- $\bullet$  network gateway
	- $( 0.0.0.0)$
- network TFTP server TFTP TP IP ( 192.168.10.80)

#### 4)

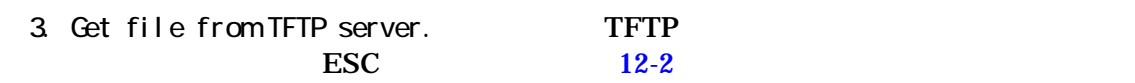

#### $5)$

h. erase POST i. program POST **Kanadillo-J** 

6)

hermit

# <span id="page-39-0"></span>13. Appendix

<span id="page-39-1"></span>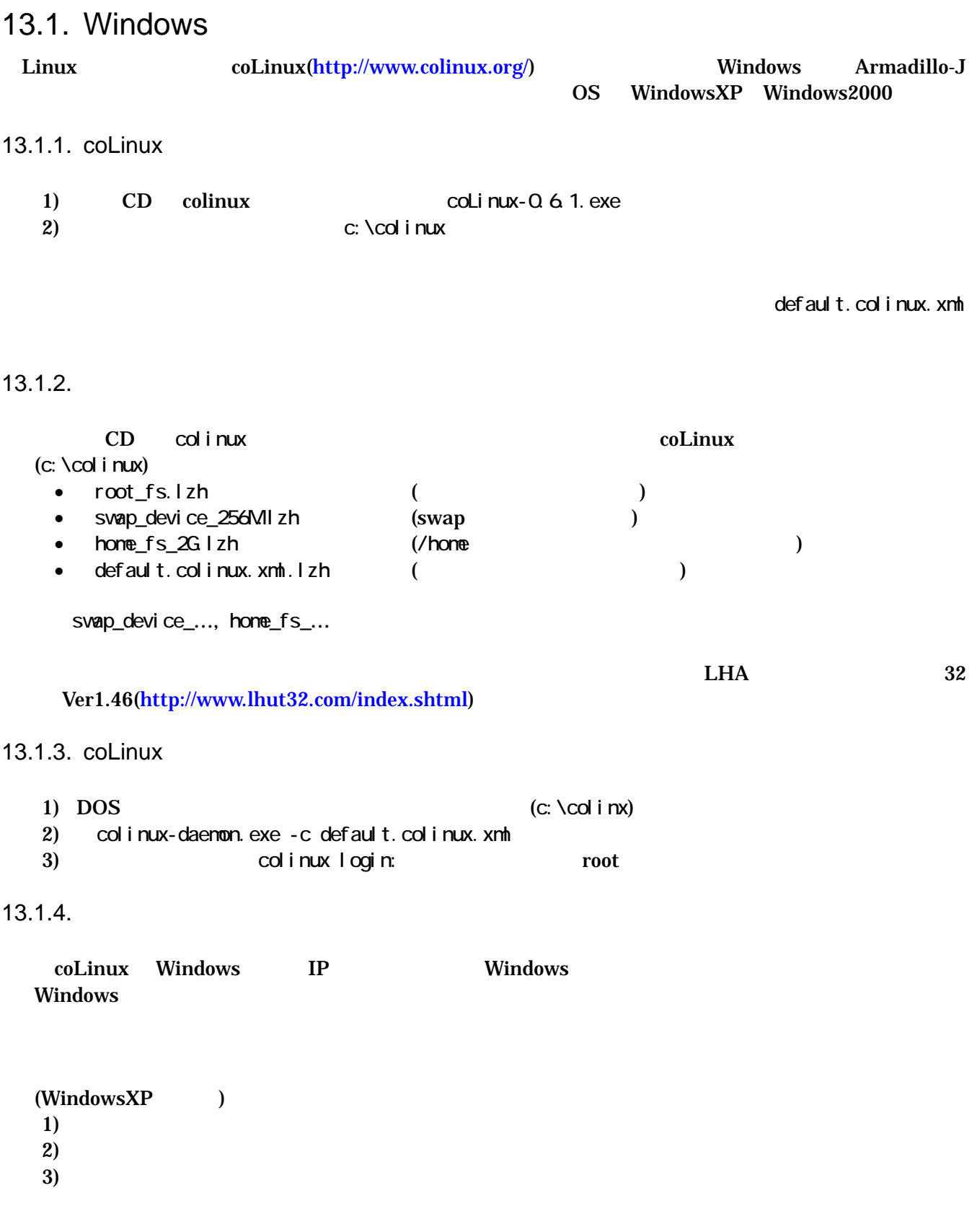

<span id="page-40-0"></span>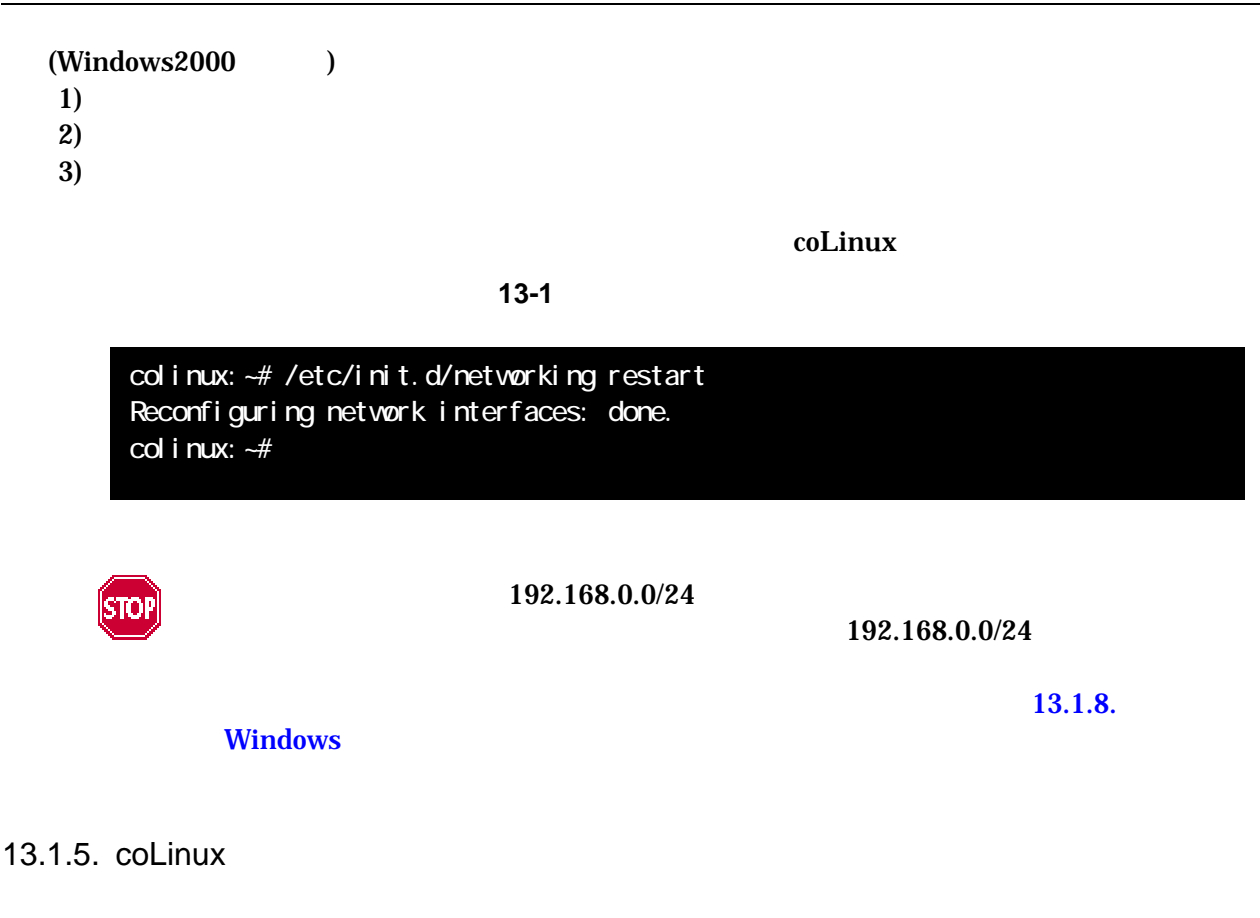

 $\text{col}$ inux  $\text{col}$ 

13-2 **somebody** 

col i nux: ~ # adduser somebody Adding user somebody... Adding new group somebody (1000). Adding new user somebody (1000) with group somebody. Creating home directory /home/somebody. Copying files from /etc/skel Enter new UNIX password:

### 13.1.6. Windows-coLinux

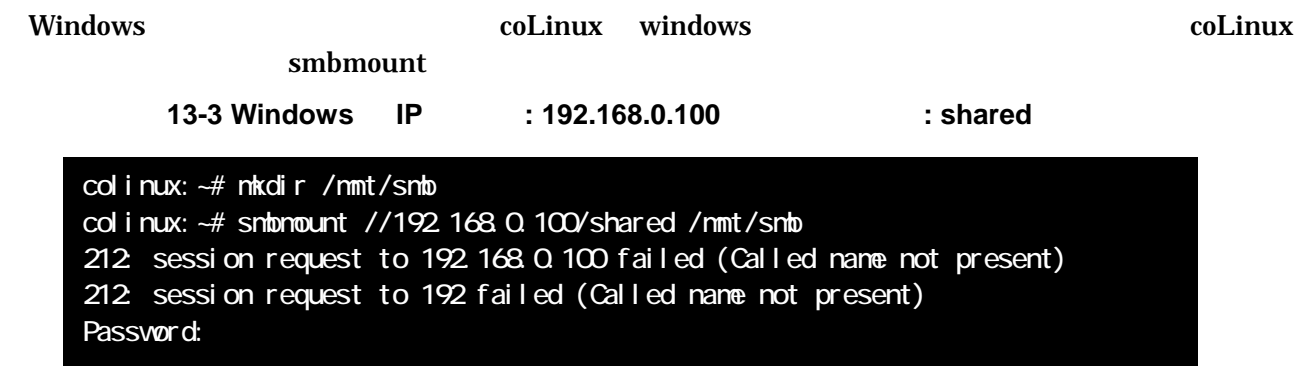

<span id="page-41-0"></span>Armadillo-J<br>User's Guide ver.2.02

<span id="page-41-1"></span>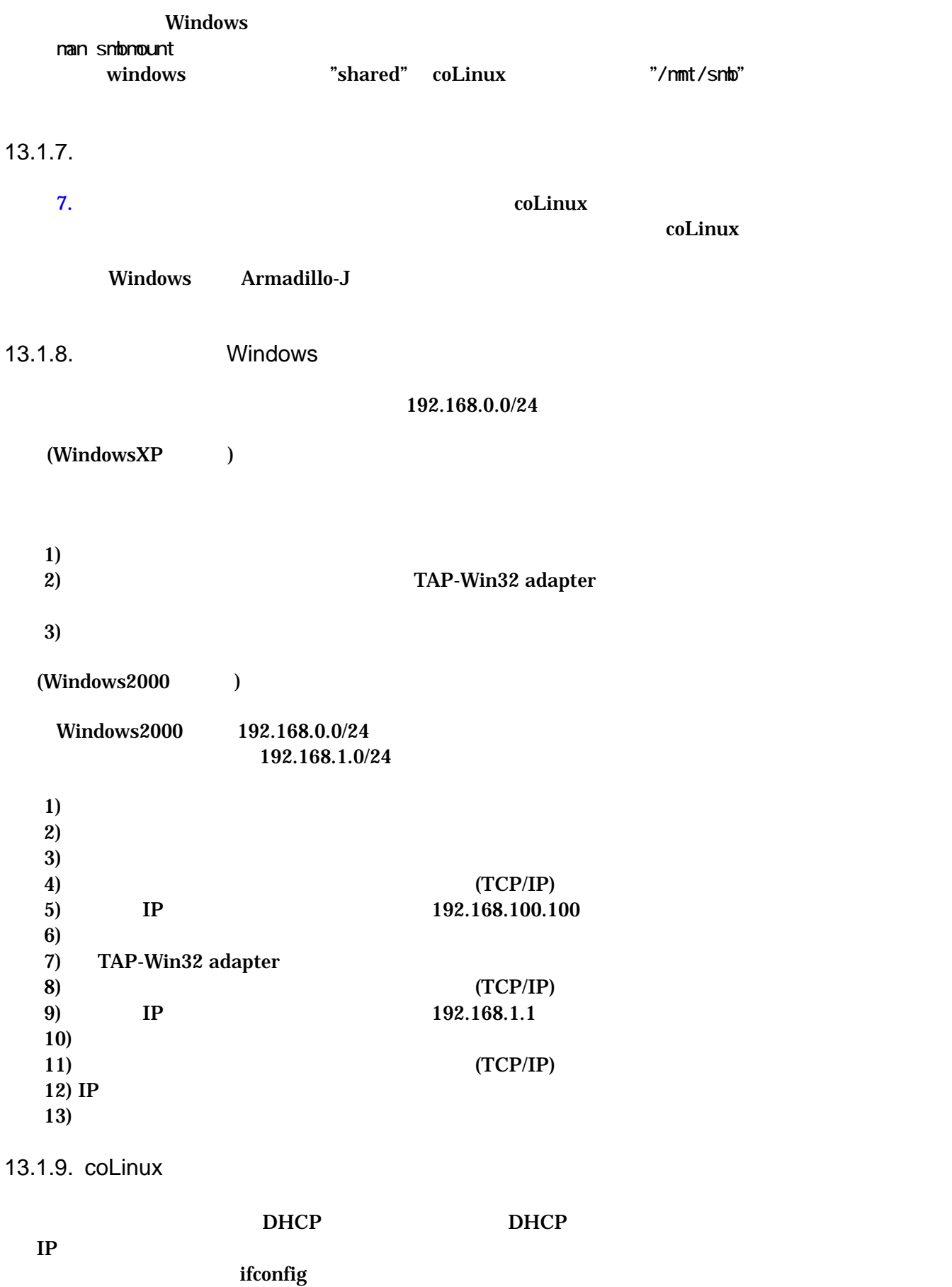

#### 13-4 ifconfig

<span id="page-42-0"></span>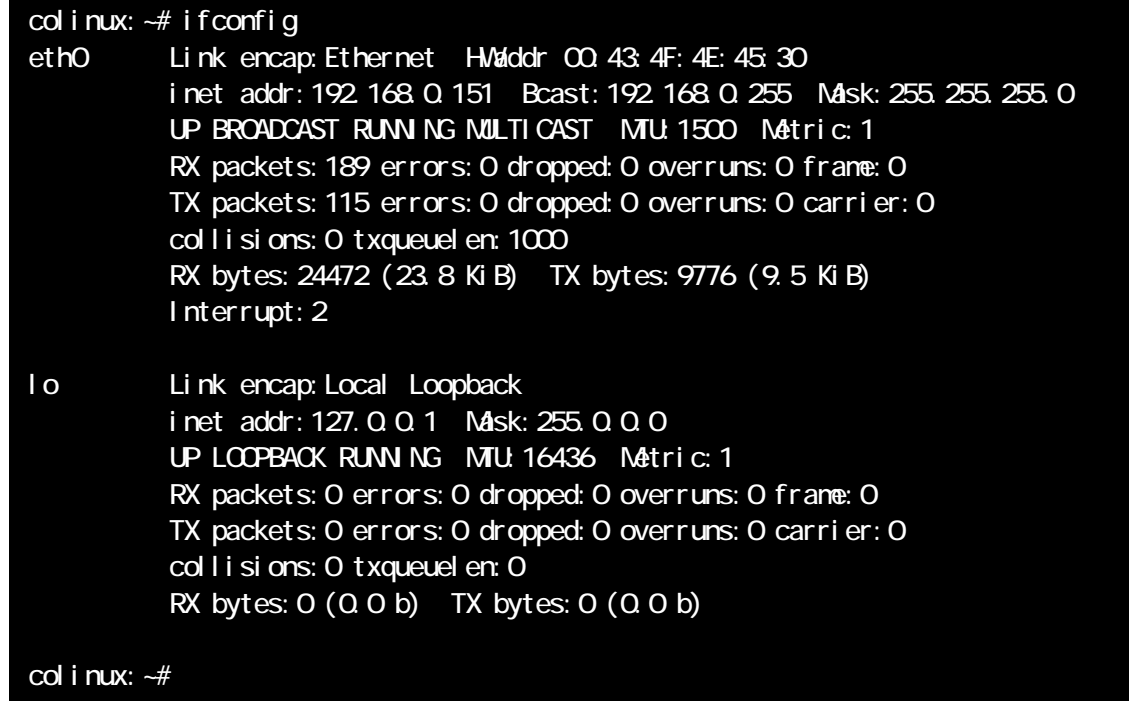

eth0 IP IP IP IP TAP-Win32 adapter

表 **13-1** ネットワーク設定

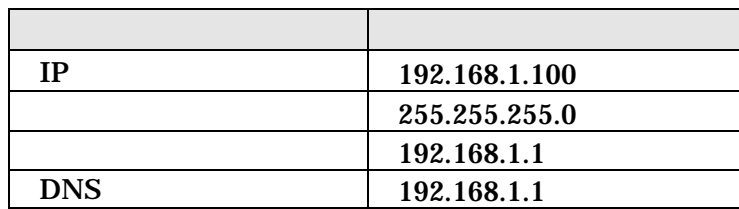

1) colinux /etc/network/interfaces

13-5 /etc/network/interfaces

auto lo eth0 iface lo inetloopback iface eth0 inet static address 192.168.1.100 gateway 192.168.1.1 netmask 255.255.255.0 2) coLinux /etc/resolv.conf

13-6 /etc/resole.conf

nameserver 192.168.1.1

 $3)$ 

13-7

colinux:~# /etc/init.d/networking restart Reconfiguring network interfaces: done. colinux:~#

### <span id="page-44-1"></span><span id="page-44-0"></span> $13.2.$

 $13.2.1.$ 

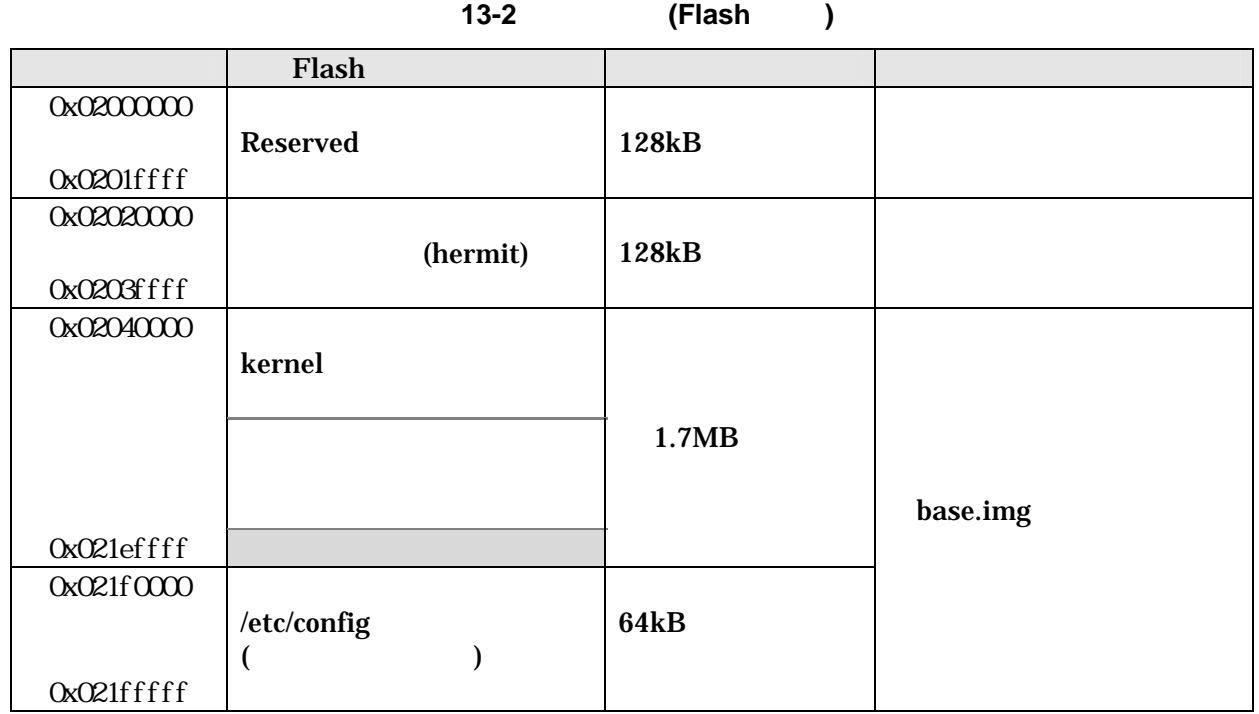

kernel **uCLinux** RAM

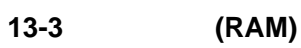

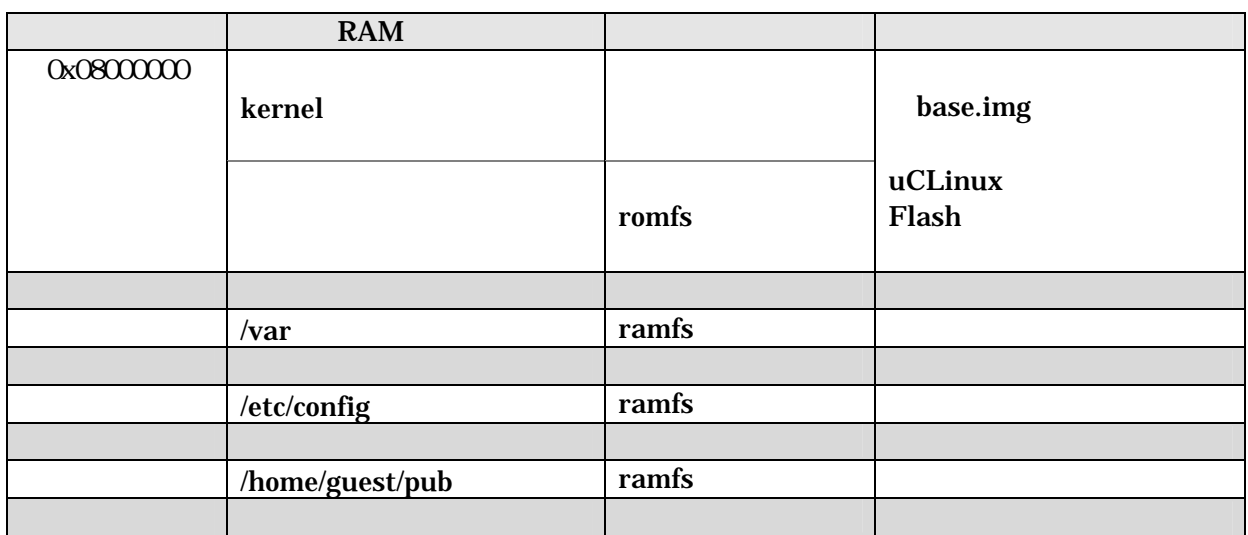

<span id="page-45-0"></span> $13.2.2.$ 

<span id="page-45-1"></span>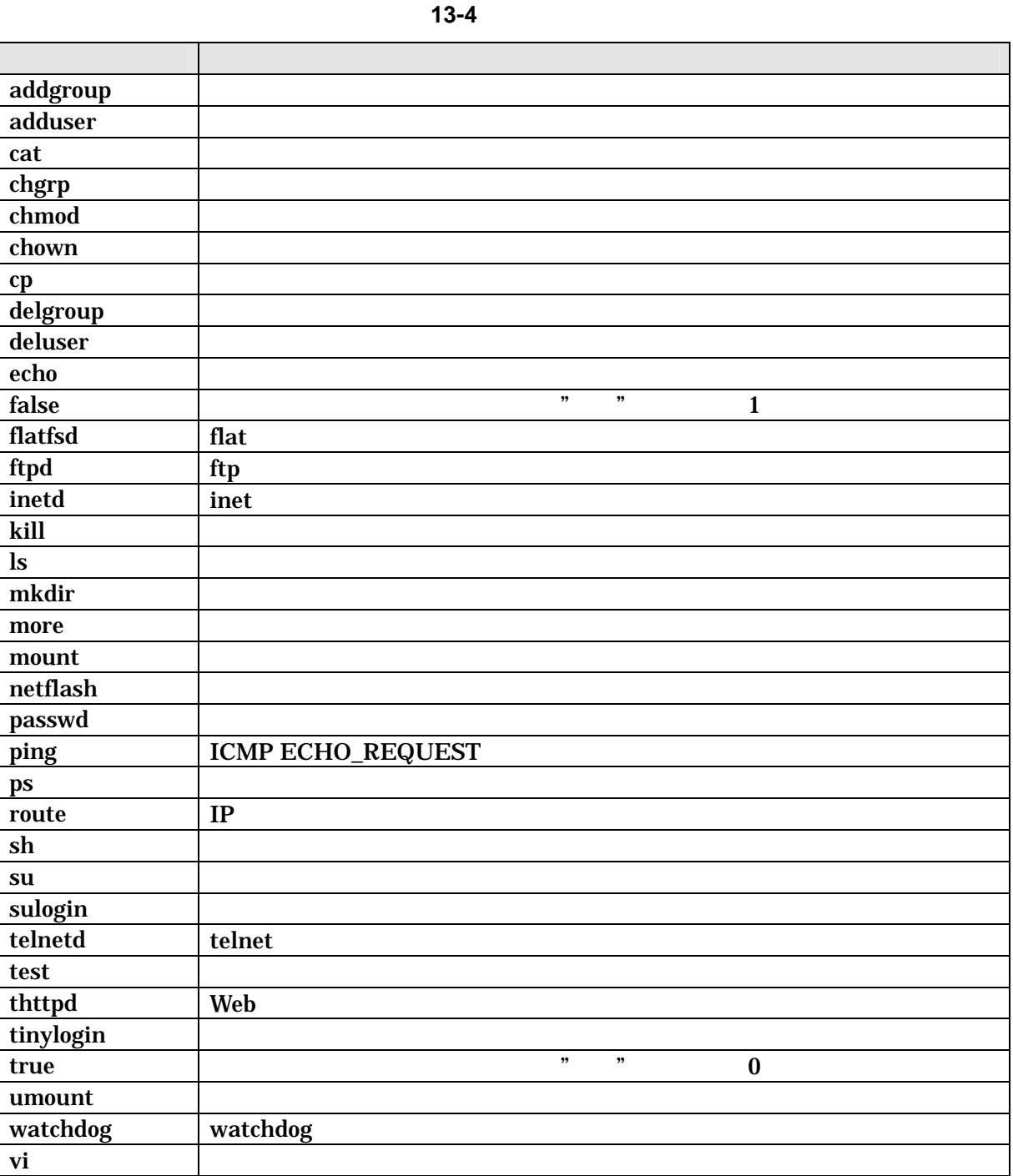

### $13.2.3.$

表 **13-5** 起動デーモン一覧

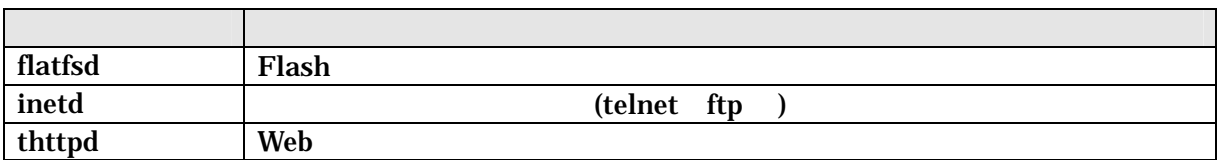

### <span id="page-46-0"></span>13.3.

### 13.3.1.

- データ型

<span id="page-46-1"></span> $(CON2)$ 

表 **13-6** パラレルポートノード一覧

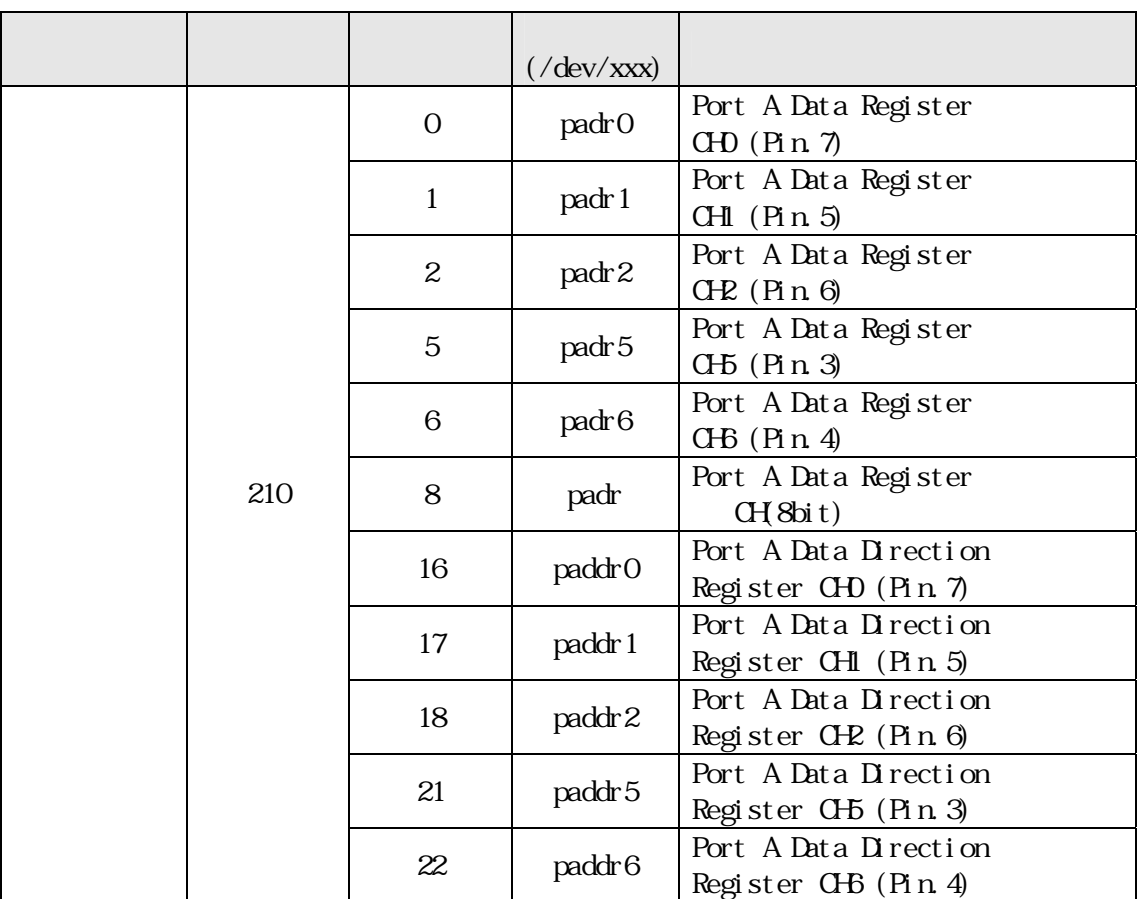

padr0, 1, 2, 5, 6 ( CH): unsigned char (8bit) 0x00 / 0x01 padr (CH): unsigned char(8bit) 0x00 0xff paddr0, 1, 2, 5, 6 ( $\text{CH}:$  unsigned char ( $\text{Bbit}$ ) 0x00 / 0x01 / 0x02  $\text{paddr}$  (0:  $\neq$  1:  $/ 2$  ) adr padr  $\overline{z}$ padr0, 1, 2, 5, 6 / paddr0, 1, 2, 5, 6 CH padr CH(8bit) CHO CH7 padr (CH)  $(\text{C}\text{H}\text{B},4,7$ 

### 例 **13-8** パラレルポート操作のサンプルプログラム

```
#include \leq cntl.h>
#include <stdio.h> 
int main (void) 
{ 
        int fd_ddr, fd_dr; 
        unsigned char val; 
        //OHD Direction
        fd\_ddr = open(' /dev/paddr0' , Q_WROLY);if (fd\_ddr < 0) {
                 fprintf (stderr, " Open error. \n");
                  return 1; 
         } 
        \frac{1}{2} CHD
        fd\_dr = open(''/dev/padr0' , Q_RDW);if (fd_dr < 0 \} {
                 fprintf (stderr, " Open error. \n");
                  return 1; 
         } 
        val = 1;
        write (fd_ddr, &val, sizeof(unsigned char)); //CHD
        val = 1;
        write (fd_dr, &val, sizeof(unsigned char)); //CHD \; High
        val = 0write (fd_ddr, &val, sizeof(unsigned char)); \frac{\sqrt{d}}{d}read (fd_dr, &val, sizeof(unsigned char)); //CHD val
        printf ("padrQ %d\n", val); //val
         close (fd_ddr); 
         close (fd_dr); 
         return 0; 
}
```
### <span id="page-48-0"></span>13.3.2. LED

<span id="page-48-1"></span>LED(D4)

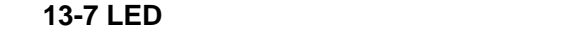

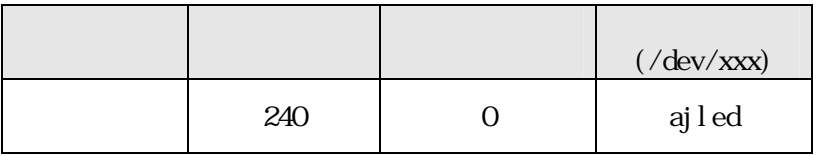

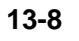

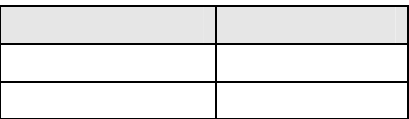

 $LED$ 

 $LED$ 

**13-9** 

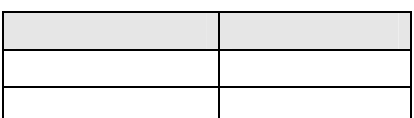

```
LED
```
例 **13-9** パラレルポート操作のサンプルプログラム

```
#include <fcntl.h> 
#include <stdio.h>
int main( void ) 
{ 
        int fd = 0 ;
        int data ; 
        if( (fd = open(''/dev/aj1 ed'', Q_RDVR) ) < 0 } {
                fprintf( stderr, "Open error. \n" ) ;
                return -1 ; 
         } 
        \frac{1}{2} /* LED */
        data = 1 ;
        write( fd, &data, 1 ) ; 
        \prime^* LED \prime /
        read( fd, &data, 1 ) ; 
        printf( "current state: 0x%02X\n", data ) ;
        sleep( 1 ) ; 
        \frac{1}{2} LED */
        data = 0 ;
        write( fd, &data, 1 ) ;
        \prime^* LED \prime /
        read( fd, &data, 1 ) ; 
        printf( "current state: 0x%02X\n", data ) ;
        close( fd ) ; 
        return 0 ; 
}
```
## <span id="page-50-0"></span>13.4. URL

### 13-10 URL

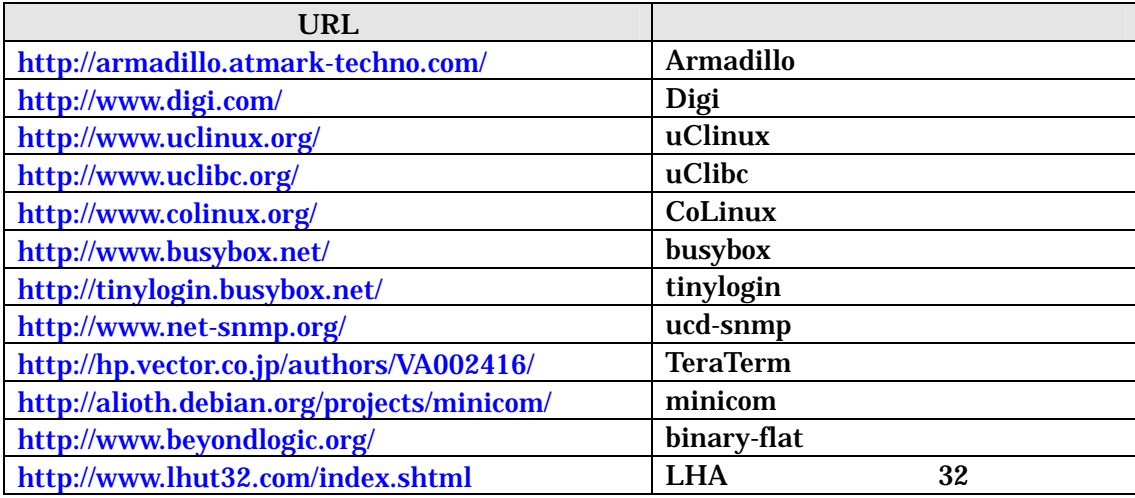

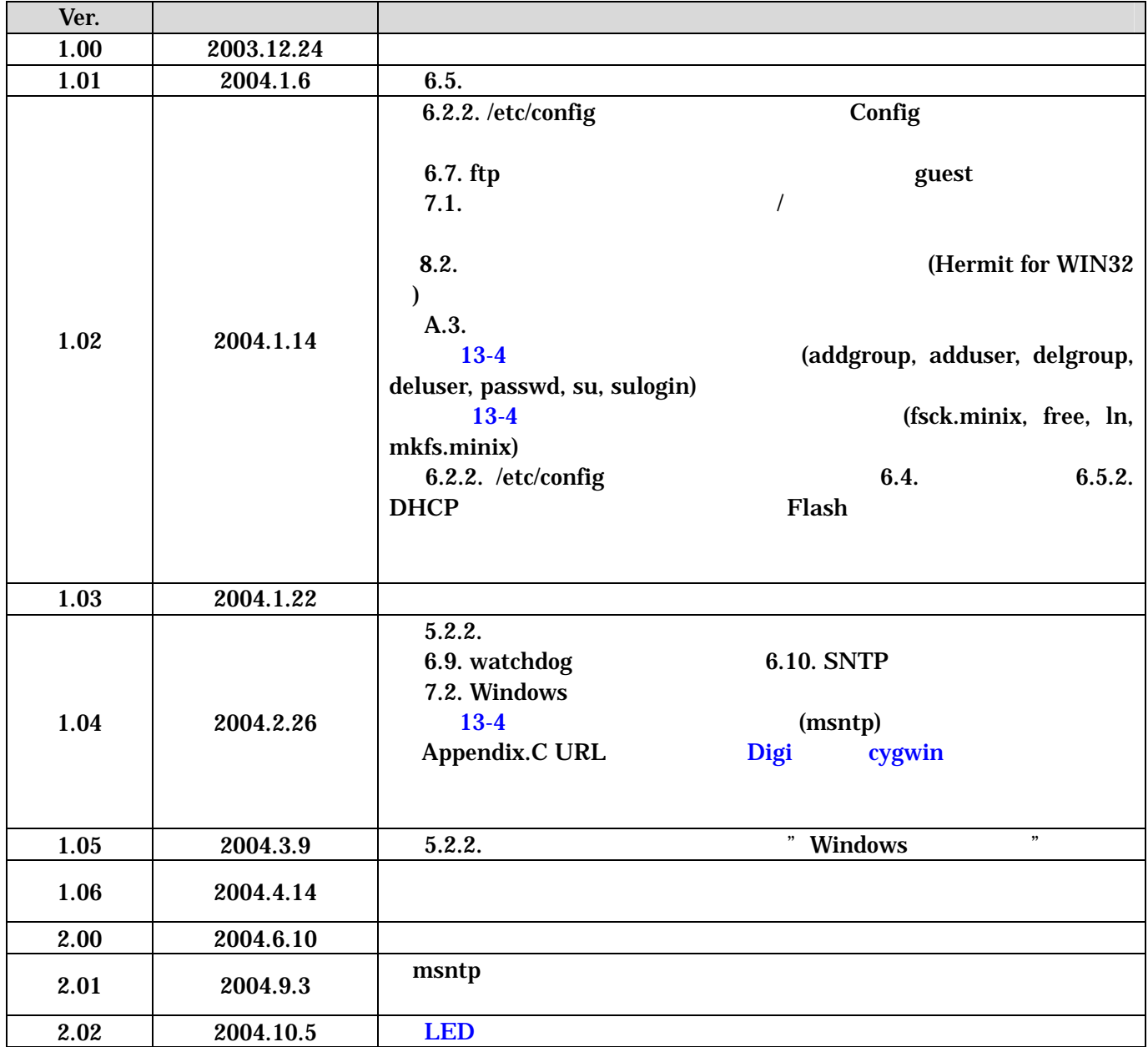

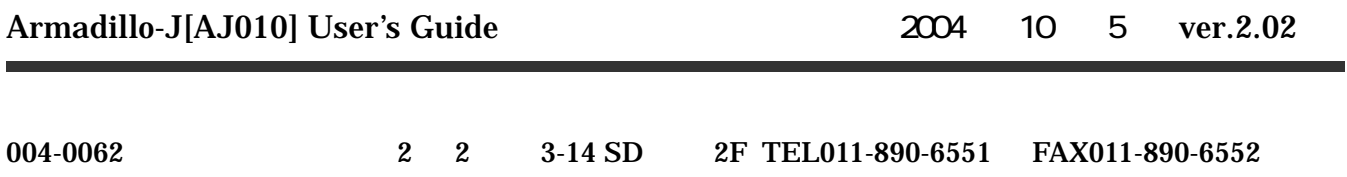